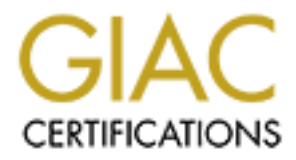

# Global Information Assurance Certification Paper

# Copyright SANS Institute [Author Retains Full Rights](http://www.giac.org)

This paper is taken from the GIAC directory of certified professionals. Reposting is not permited without express written permission.

# **SANS GIAC Auditing Networks,Perimeters, and Systems GSNA Practical Assignment**

Version 1.0 Current as of May 22,2001

Submitted By Ruangkrai Rangsiphol

# **Checkpoint Firewall-1**

**Part 1.** Research in Audit Measurement Practice, and Control

In this research project, the Checkpoint Firewall-1 is selected to be equipment for researching and auditing. Generally, Firewall is quite different from other tools in Information Security. Not only does Firewall need to protect the network, host, and data passing through, but the system itself must be configured and set up to be secure as well.

n Security. Not only does Firewall need to protect the network, he system itself must be configured and set up well.<br>Well, the system itself must be configured and set up well.<br>Well, well will use the Rule Base for control auditing the Firewall for all organization. Firewall will use the Rule Base for controlling traffic, which will allow only some certain type of packets to be passing through. Normally, such rule is very much depending on the organization security policy. Certain rule will be adapted to some organization. Therefore, there is no solid standard to be widely applied for

To verify whether Firewall reached level of standard security, the following criteria of auditing should be applied:

1. **Operating System Audit** In this research, Firewall is run on Solaris Operating System. As a result, the security of operating system could be easily effect to security of Firewall itself. Therefore, the operating system must be securely configured and dedicated to sever only for Firewall purpose.

2. **Firewall Audit** As nature of general software, there are vulnerabilities on product. As a result, the new patch always release for improving the security of Firewall itself. Therefore, there must be a procedure to audit whether the existing version is secured.

3. **Network Audit** The Rule Base must be verified whether relevant to the requirement. Even Rule Base is specified according to policy, there is a chance that the error could be caused by the set up of Administrator. The Rule Base, therefore, should be audited against what has been designed.

# **Current State of Practice**

In this research, the Audit Program is derived from Checkpoint Firewall Audit work Program by Terry Cavender. (terry.cavender@Vanderbilt.Edu, www.auditnet.org/docs/CheckpointFirewall.txt)

According to the questions of this Assignment:

- Why are current methods and techniques in need of improvement?
- What can be measured objectively?
- What must be measured subjectively? and
- How do you know when a system is out of specs?

In respond to the above questions, it can be classified into three criteria.

- 1. Improvement Needed
- 2. Objective Measurement
	- 3. Subjective Measurement
	- 4. Criteria

# CHECKPOINT FIREWALL

AUDIT WORK PROGRAM - JANUARY 2000 Contributed January 16, 2001 by Terry Cavender (terry.cavender@Vanderbilt.Edu)

# **FIREWALL LOGICAL ACCESS**

STANDARD: Logical access to the various components (routers, firewall software) of the firewall solution is appropriately restricted to the individuals with an authorized need for such access.

1. Determine the individuals who have log in capability to the firewall components are appropriate.

 $\mathcal{L}_{\text{P}}$   $\mathcal{L}_{\text{P}}$   $\mathcal{L}_{\text{P$ **Improvement Needed :** The unnecessary accounts should be also included in the checklists. **Objective Measurement :**

**-** By running "more /etc/passwd" command on Solaris

**Example 2002 and access to the various components (routers, firewall softward solution is appropriately restricted to the individuals with an authorical scheme the individuals who have log in capability to the firewall co** 

/sbin/noshell : This account have no shell , can not login . It is not user's account. /sbin/sh : This account can login with the according shell type. It is user's account.

# **Subjective Measurement :**

**-** After get user's account lists from objective measurement, it is needed to be determined which individual is the owner of the account and the job description of owner is appropriate or not.

- Obtain list of users who have log in capability then compare against current access authorization.

# **Criteria :**

- Document of authorized users must exist.
- Current access authorization must not be against with document.
- Existing account must be only necessary for Firewall , whether they have login capability or

not.

2. Determine password management features in place for the applicable firewall components and the shadow password file (etc/security/password) is used.

# passwd -s XXXX 8998 FA27 9988 FA398 9988 FA398 9988 FA398 9988 FA398 9988 FA398 FA398 4E46 A169 4E46 A169 4E46 A169 4E46 A169 4E46 A169 4E46 A169 4E46 A169 4E46 A169 4E46 A169 4E46 A169 4E46 A169 4E46 A169 4E46 A169 4E46 **Improvement Needed :** N/A **Objective Measurement :** By running these following commands # more /etc/default/passwd

Sample output

**# more /etc/default/passwd** # \$Id: password,v 1.2 2000/03/15 06:29:14 chouanar Exp \$ # Added by Titan defpwparams.sh on 200011292015

MINWEEKS=1 MAXWEEKS=13 WARNWEEKS=4 PASSLENGTH=20 **# passwd -s XXXX**

XXXX PS 07/19/01 7 91 28 **# passwd -s YYYY** YYYY PS 06/29/01 7 91 28

# **Subjective Measurement:**

- Obtain password management policy and compare against current password management features.

#### **Criteria:**

- Password management policy must exist.

 $R$  fingerprint  $\mathcal{L}$   $\mathcal{L}$ - Current password management features must not be against with password management policy.

- These guidelines for password management policy should be applied.

**Example 3 YPYY**<br> **CONGET AS YPYY** (FOR DRESS) TO 2000 THE MEXAM CONDITION MANGED MANGED MANGED MANGED MANGED MANGED MANGED MANGED MANGED MANGED MANGED AND MANGED AND MANGED AND AN INTERNET CHOING THE MEXAM CONDIDENT AND A 3. Determine logical connections to the firewall components are secured, e.g., encryption, IP restrictions for remote administration needs. Products such as ssh (encryption connection) and TCP wrappers (IP restrictions) may be appropriate. If TCP wrappers are used determine if the reverse look up (paranoid) option was activated (compiled). Second, determine if the advance configuration is used. This configuration keeps all the binaries in their original locations, which may be critical for future patches.

#### **Improvement Needed :** N/A **Objective Measurement :**

Check whether Secured Shell running, use this command to obtain running process from host**.**

**# ps -ef |grep sshd**

Check whether Secured Shell running, use this command to obtain running process from

#### **# pkginfo |grep tcp\_wrappers**

Check configuration of TCP Wrapper that restrict connection to firewall. Obtain host allow and host deny list on the server with the following commands.

**# more /etc/hosts.deny # more /etc/hosts.allow**

4. Review for dial in access directly to the firewall server.

**Improvement Needed :** N/A **Objective Measurement :** N/A **Subjective Measurement :**

Key fingerprint = AF19 FA27 2F94 998D FDB5 DE3D F8B5 06E4 A169 4E46 - Obtain list of users who have dial in capability then compare against current access authorization

**Criteria :**

host**.**

If dial in to firewall is allowed:

- List of users who have dial in capability must be documented.
- Current access authorization must compile with the policy.

5. Are modems automatically disconnected by the system after a specified length of time of inactivity? After connection is broken?

**Improvement Needed :** N/A

**Objective Measurement :**

- Dial in to firewall and leave session inactivity for a period of time and see if it is automatically disconnected.

# **Subjective Measurement :** N/A

**Criteria :**

If dial in to firewall is allowed:

**-** Modem must be disconnected automatically after .......... minutes of inactivity and after connection is broken.

# **FIREWALL CONFIGURATION**

maintained and effective firewall. Repeat each step as applicable for each firewall STANDARD: The firewall configuration in place provides for an adequately component.

1. Determine the firewall component logical/physical locations agree with the firewall strategy.

**Improvement Needed :** N/A **Objective Measurement :** N/A **Subjective Measurement :**

> Determine the physical location whether there is a appropriate protection of physical access such as location of server, location of data center, network, UPS, fire Suppression system, air conditioning system.

Document and evaluate controls over potential access paths into the system to assess their adequacy, efficiency and effectiveness.

# **Criteria:**

The following items must exist,

1.Secured Firewall Location, Physical network port. 2.Authenticated physical access 3.UPS 4.Fire Suppression System 5.Air Conditioner 6.Physical separation of network segment.

**Example 120.**<br> **EXECUTE IS allowed:**<br> **CONFIGURATION**<br> **CONFIGURATION**<br> **CONFIGURATION**<br> **CONFIGURATION**<br> **CONFIGURATION**<br> **CONFIGURATION**<br> **CONFIGURATION**<br> **CONFIGURATION**<br> **CONFIGURATION**<br> **CONFIGURATION**<br> **CONFIGURATIO** 2. Determine the firewall components are on the latest possible version and security patches are current. Application of security patches - Is there a patch ID that equates to a certain level of applied patches. Expect patches to be applied biweekly, if less why.

#### **Improvement Needed :** N/A **Objective Measurement :**

**Solaris** :

- **-** The latest official Patch from Sun Microsystem can be found at http://sunsolve. sun.com/pub-cgi/show.pl?target=patches/patch-access
- <u>Bandon, pub egg show.pr. anged patents, paten access</u><br>- Besides, there is a Perl script for verify the patch "patchchk" which can be downloaded from ftp://sunsolve.sun.com/pub/patches/patchdiag.xref

Procedure:

At console of Solaris running theses commands showrev  $-p > srp1$  $pkginfo -l > pil1$ perl patchk -p pil1 srp1 <os> <arch> [<name>]

#### Sample Output

INSTALLED PATCHES Patch Installed Latest Synopsis ID Revision Revision ------ --------- -------- ------------------------------------------------------------ 106327 08 CURRENT SunOS 5.7: Shared library patch for C++ 106541 12 16 SunOS 5.7: Kernel update patch 106793 05 07 SunOS 5.7: ufsdump and ufsrestore patch 106924 02 06 SunOS 5.7: isp driver patch 106925 02 07 SunOS 5.7: glm driver patch

106936 01 CURRENT SunOS 5.7: /etc/cron.d/logchecker patch 106938 04 CURRENT SunOS 5.7: libresolv patch

106940 01 CURRENT SunOS 5.7: /usr/sbin/makedbm patch

 $K_{\rm eff}$  final  $K_{\rm eff}$   $K_{\rm eff}$   $\approx$   $\sim$   $\sim$   $\sim$   $\sim$   $\sim$   $\sim$ **Firewall 1** : The Firewall 1 Latest bug report can be found at www.securityfocus.com in BugTrag Section (please see detail in Appendix A.)

a) Running command : fwver –K

#### Sample Output

This is Check Point VPN-1(TM) & FireWall-1(R) Version 4.1 Build 41814 [VPN + DES] kernel: Version 4.1 [VPN + DES] Build 41814

#### **Subjective Measurement :** N/A

#### **Criterea :**

For Solaris OS, it needs to be verified as the following;

- 1. How many patches are not in the "Current" status.
- 2. How many "out-of-date" patches are security related patchs.

For Firewall-1

1. Compare actual running version against the vulnerable versions in appendix A.

93 05 107 Sunnos 5.7: usfalump and ufsrestore patch<br>24 02 06 SunOS 5.7: usfalump and ufsree patch<br>26 00 7 SunOS 5.7: ign driver patch<br>36 01 CURRENT SunOS 5.7: littlessolv patch<br>38 04 CURRENT SunOS 5.7: littlessolv patch<br>40 3. Determine the security administrator solicits to Bugtraq and/others to be notified of the latest bugs and exploits.

# **Improvement Needed:** N/A **Objective Measurement:** N/A

#### **Subjective Measurement:**

Obtaining list of sources of information from administrators.

-Obtaining the bugs, exploit report last 3 months

-Verifying consistent of information form the sources versus the report.

#### **Criterea :**

- If there are sources of information, there must be evidences showing that the information had been reviewed

4. Identify the installation cluster used (core, end user, developer, entire distribution). Anything above end user should be explained, such as Developer, is adding potentially exploitable software (compile libraries).

#### **Improvement Needed:**

- Firewall Server should be dedicated. Therefore any cluster that is not involved with Firewall's function should not be installed.

#### **Objective Measurement:**

- Verify current installed package by running "pkginfo" command on the Solaris console.

Sample Output

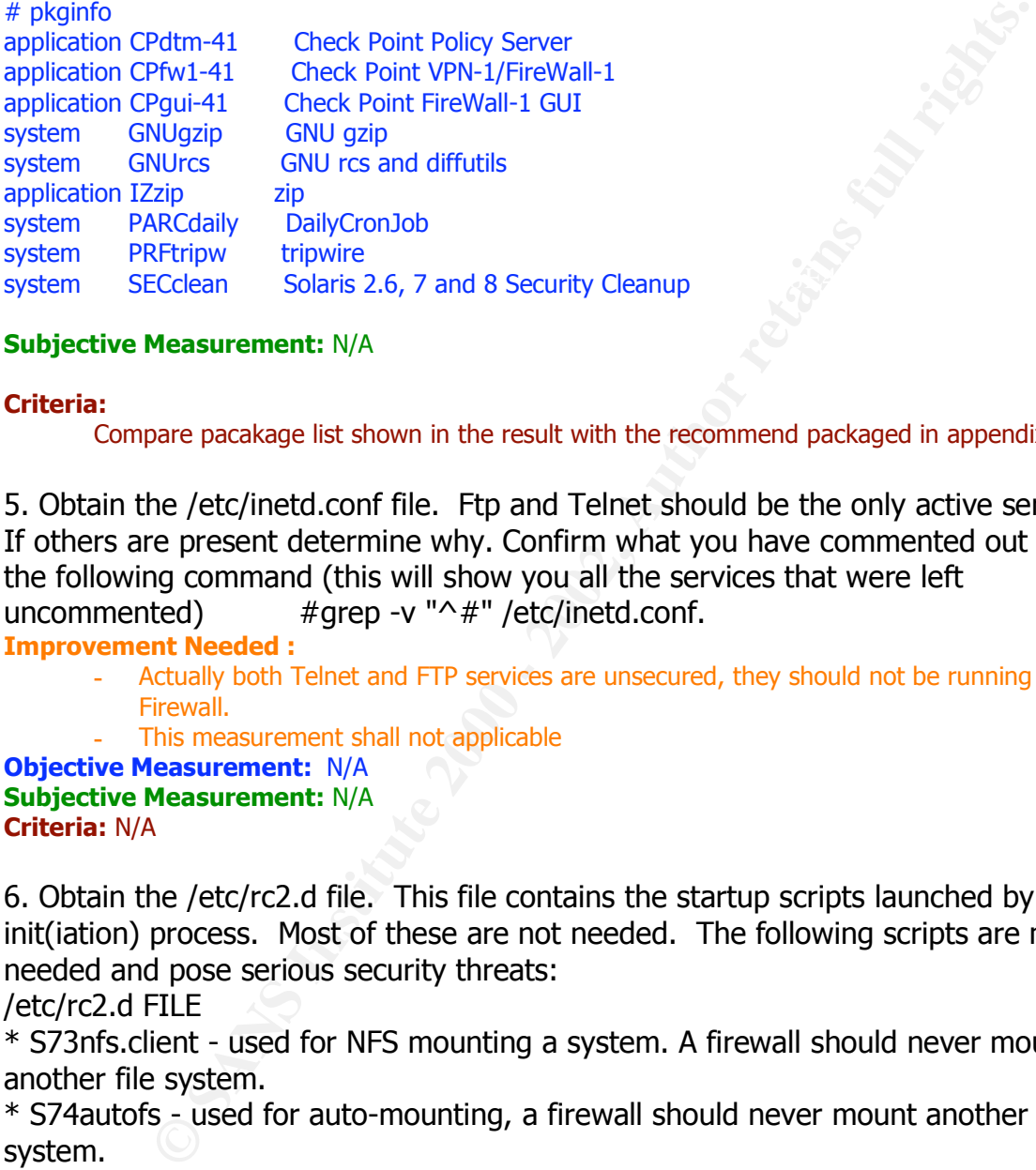

# **Subjective Measurement:** N/A

#### **Criteria:**

Compare pacakage list shown in the result with the recommend packaged in appendix B.

5. Obtain the /etc/inetd.conf file. Ftp and Telnet should be the only active services. If others are present determine why. Confirm what you have commented out with the following command (this will show you all the services that were left uncommented)  $\#$ grep -v " $\uparrow$ #" /etc/inetd.conf.

**Improvement Needed :**

- **-** Actually both Telnet and FTP services are unsecured, they should not be running on the Firewall.
- **-** This measurement shall not applicable

**Objective Measurement:** N/A **Subjective Measurement:** N/A **Criteria:** N/A

6. Obtain the /etc/rc2.d file. This file contains the startup scripts launched by the init(iation) process. Most of these are not needed. The following scripts are not needed and pose serious security threats:

/etc/rc2.d FILE

\* S73nfs.client - used for NFS mounting a system. A firewall should never mount another file system.

\* S74autofs - used for auto-mounting, a firewall should never mount another file system.

\* S80lp - used for printing, your firewall should never need to print.

\* S88sendmail - listens for incoming email. Your system can still send mail (such as alerts) with this disabled.

\* S71rpc - portmapper daemon, a highly insecure service (required if you are<br>\* unning CDE) running CDE).

\* S99dtlogin - CDE daemon, starts CDE by default (GUI interface).

**Improvement Needed:** N/A **Objective Measurement:** Running following command on Solaris console.

#### **# ls /etc/rc3.d Subjective Measurement:** N/A **Criteria:**

The mentioned scripts should not be found on the file .

**OF SANS INTERT AND SET SET AND SET AND SET AND SET AND SET AND SERVIT AND SET AND SET AND SET AND SET AND SERVIT CHOREN SUPPORT AND SUPPORT AND SUPPORT AND SUPPORT AND SUPPORT AND SUPPORT AND SUPPORT AND SUPPORT AND SERVI** 7. Obtain the /etc/rc3.d file. More startup scripts launched by the init process are contained within. Two of these scripts are not needed. /etc/rc3.d \* S15nfs.server - used to share file systems, which should not be done with firewalls. \* S76snmpdx - snmp daemon

#### **Improvement Needed:**

Running following command on Solaris console **Objective Measurement: # ls /etc/rc2.d**

# **Subjective Measurement:** N/A

**Criteria:** The mentioned scripts should not be found on the file

8. If the following files are not present on the system request that they be created: \* The file /etc/issue. This file will be an ASCII text banner that appears for all telnet logins . This legal warning will appear whenever someone attempts to login to your system.

\* The file /etc/ftpusers. Any account listed in this file cannot ftp to the system. This restricts common system accounts, such as root or bin, from attempting ftp sessions. The following command should create this file: cat /etc/passwd | cut -f1 -d: > /etc/ftpusers

**Improvement Needed:**N/A .

**Objective Measurement:**

```
# ls -al /etc/issue ftpusers
# more /etc/issue
# more /etc/ftpusers
```
# **Subjective Measurement:** - Consider the appropriateness of the content in the banner.

**Criteria:**

- File should exist and contains proper legal warning.

always confirm this in the file /etc/default/login, where the console command 9. Determine that root cannot telnet to the system. This forces administrators to login to the system as themselves and then su to root. This is a system default, but (console=/dev/console) is left uncommented. **Improvement Needed: Objective Measurement:** Running following command, **# more /etc/default/login |grep CONSOLE**

# **Subjective Measurement:** N/A

**Criteria:**

The CONSOLE should be set to ensure that root can only login from console.

10. Determine the telnet OS banner has been eliminated and suggest creating a separate banner for ftp. For telnet, create the file /etc/default/telnetd and adding the statement:

BANNER="" # Eliminates the "SunOS 5.6" banner for Telnet

For ftp, create the file /etc/default/ftpd and add the statement:  $BANNER = "WARNING: Authorized use only" # Warning banner for ftp.$ 

#### **Improvement Needed:**

- Actually both Telnet and FTP services are unsecured, they should not be running on the Firewall.
	- **-** This measurement shall not applicable

**Objective Measurement: # more /etc/default/telnetd | Grep BANNER # more /etc/default/ftpd | Grep BANNER**

**Subjective Measurement:**

- Consider the appropriateness of the content in the banner. **Criteria:**

- File should exist and contains proper legal warning.

11. Determine if there are any compilers on the Solaris box and the need. Generally there should not be any compilers.

**Improvement Needed: Objective Measurement:**

**# pkginfo**

- **Subjective Measurement:**
- **Criteria:**

Compiler package can be found on the  $3<sup>rd</sup>$  column in the "pkginfo" command result. The required compiler for Firewall-1 is only SUNWlibC SPARCompilers Bundled libC. Others complier is not necessary and considers as a inappropriateness

**Example 19 and 19 and 19 and 19 and 19 and 19 and 19 and 19 and 19 and 19 and 19 and 19 and 19 and 19 and 19 and 19 and 19 and 19 and 19 and 19 and 19 and 19 and 19 and 19 and 19 and 19 and 19 and 19 and 19 and 19 and 19** 12. Determine if these files: .rhosts, .netrc, and /etc/hosts.equiv are secured. The r commands use these files to access systems. To lock them down, touch the files, then change the permissions to zero. This way no one can create or alter the files. For example,

/usr/bin/touch /.rhosts /.netrc /etc/hosts.equiv /usr/bin/chmod 0 /.rhosts /.netrc /etc/hosts.equiv

#### **Improvement Needed:**

-Any remote services should not allowed on the Firewall , this measurement would rather check whether rlogin and other "r" services are running by checking the etc/inetd.conf.

**Objective Measurement:**

**# ls -al /.rhosts /.netrc /etc/hosts.equiv**

#### **Subjective Measurement:** N/A

# **Criteria:**

13. Determine if the TCP initial sequence number generation parameters is randomized. This is done by setting TCP\_STRONG\_ISS=2 in the file /etc/default/inetinit. **Improvement Needed: Objective Measurement: # more /etc/default/inetinit | grep TCP\_STRING\_ISS=**

#### **Subjective Measurement:** N/A **Criteria:**

 $\blacksquare$ predictable and spoofed packets If TCP\_STRONG\_ISS parameter is set to 1, it considers as not secure. There is risk of ISN

14. Determine if the following lines are in /etc/system:

set noexec user stack=1

set noexec user stack log=1

The settings protect against possible buffer overflow (or stack smashing) attacks. **Improvement Needed:**

```
Objective Measurement:
```
**# more /etc/system | Grep noexec\_user\_stack** Sample Output set noexec\_user\_stack = 1 set noexec user stack  $log = 1$ 

#### **Subjective Measurement:** N/A **Criterea :**

-The buffer overflow attack is a high risk, if there is no parameters setting for protect the OS. It is considerable as unsecured.

**CONDUGATIVE CONSTRANT CONDUGATIVE CONSTRANT CONDUCT CONDUCT CONDUCT CONDUCT CONDUCT CONDUCT CONDUCT CONDUCT CONDUCT CONDUCT CONDUCT CONDUCT CONDUCT CONDUCT CONDUCT CONDUCT CONDUCT CONDUCT CONDUCT CONDUCT CONDUCT CONDUCT C** 15. The rpc.cmsd subsystem of OpenWindows/CDE has been identified as a security risk. This daemon is required for the GUI interface. RPC.CMSD DAEMON should be removed.

**Improvement Needed:** The RPC service contains a lot or vulnerabilities and it is well known threat. It must be totally disabled from Firewall by getting of the portmapper services in the "rc" and the "inetd.conf".

# **Objective Measurement:**

**# ps -ef|grep rpc.cmsd**

Sample output daemon 8597 8588 0 14:42:09 pts/9 0:00 /usr/dt/bin/rpc.cmsd root 8599 8588 0 14:42:29 pts/9 0:00 grep rpc.cmsd

#### **Subjective Measurement:** N/A **Criteria:**

- If there is RPC process running on the Firewall, the output from the command will showing as indicate in the sample output.

16. Determine if the following commands have been placed in one of the start up scripts for the IP module:

### Set kernel parameters for /dev/ip

ndd -set /dev/ip ip\_respond\_to\_echo\_broadcast 0 ndd -set /dev/ip ip\_forward\_directed\_broadcasts 0 ndd -set /dev/ip ip\_respond\_to\_timestamp 0 ndd -set /dev/ip ip\_respond\_to\_timestamp\_broadcast 0 ndd -set /dev/ip ip\_forward\_src\_routed 0 ndd -set /dev/ip ip\_ignore\_redirect 1

# **Improvement Needed: Objective Measurement:**

# **Command and Sample output**

**Example output**<br> **Constant Constant Constant Constant Constant Constant Constant Constant Constant Constant Constant Constant<br>
Ev/ip ip\_respond\_to\_timestamp**<br> **Measurement:** N/A<br> **Resumement:** N/A<br> **Resumement:** N/A<br> **Con** # ndd -get /dev/ip ip\_forward\_directed\_broadcasts<br>0 # ndd -get /dev/ip ip\_respond\_to\_echo\_broadcast  $\Omega$  $\Omega$ # ndd -get /dev/ip ip\_respond\_to\_timestamp  $\Omega$ # ndd -get /dev/ip ip\_respond\_to\_timestamp\_broadcast  $\Omega$ 

# **Subjective Measurement:** N/A

**Criteria:**

Result form running each command "0" is mean , it already running in the system.

# **O/S LOGS**

17. Obtain the firewall operating system configuration (/etc/syslog.conf) for rejection and logging of activities.

**Improvement Needed:**

**Objective Measurement: # more /etc/syslog.conf**

**Subjective Measurement:** N/A **Criteria:**

- **-** From the result of the command , review the content in log file and find out security related activities such as, Unauthorized login , drop are rejected packets, daemon startup and terminated.
- **-** Obtain the report of the response to suspects activities .

# 18. Document the logging results are monitored and follow up actions is performed. **Improvement Needed:**

**Objective Measurement:** N/A

# **Subjective Measurement:**

- **-** Obtain the report of logging review.
- **-** Verify whether any errors on log had been fixed.

# **Criteria:**

**-**

performed. The AF19 FA27 2F94 9989 B5 DFB5 DE3D F8B5 06E4 A169 4998D F8B5 06E45 A169 4E46 A169 4E46 A169 4E46 If there is no evidence showing the activities, it assumable that there is no action

19. Determine how the system and firewall logs are rotated to reduce disk space problems. Rotation should be automatic. Document how long they are kept. **Improvement Needed: Objective Measurement:** N/A **Subjective Measurement:**

- **-** Obtain the procedure of logs rotation.
- **-** Obtain the report of logs backup.
- **-** Obtains the media of backup and according report.

#### **Criteria:**

-There must be backup equipment, process, procedure and documents.

**Note The Wall-1 comes with several ports open (default), such as 25**<br> **SAS, and ICMP service.** These ports are for administration, and four<br> **EXOS, and ICMP service.** These ports are for administration, and four<br> **EXOS** s 20. Checkpoint FireWall-1 comes with several ports open (default), such as 256, 257, and 258, and ICMP service. These ports are for administration, and found in the control properties. They should disable and rules in the database established to allow access to the server.

**Improvement Needed:**

#### **Objective Measurement:**

- Running this command to obtain current allowed client . **# \$FWDIR/bin/cpconfig**

-Open Firewall-1 Administration client and review current rule base.

#### **Subjective Measurement:** N/A **Criteria:**

The client IP address will be showing in the output, verify that it is consistent with the authorized administrator clients.

# **TEST THE FIREWALL**

21. Attempt to port scan the firewall(s), from both the internal network and the Internet, scanning for ICMP, UDP and TCP. There should be no open ports and should not be able to ping it.

**Improvement Needed: Objective Measurement:**

Procedure

Inbound Scan

a). Install Nmap's machine at the external network

b). Fill in Nmap with the IP address of Firewall the Nmap parameter should be as followed

Nmap –v –g53 –P0 –SA –T Aggressive FirewallAddress ( For TCP)

c). Running Nmap Scan

d). Compare scanning result with the Firewall's port in Appendix C.

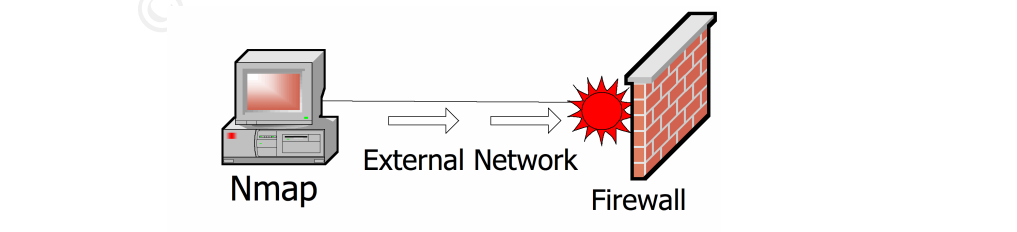

Outbound Scan

- a). Install Nmap's machine at the external network
- b). Do the same as Inbound scan

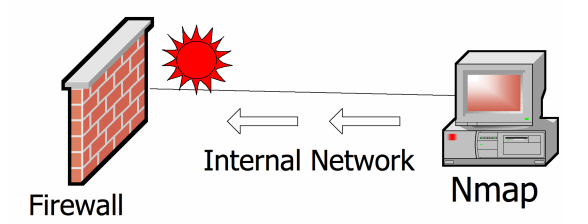

#### **Subjective Measurement:** N/A **Criteria:**

- Compare the result with the expected opened ports on Firewall in Appendix C.

# **REVIEW & TEST THE RULE BASE DESIGN**

22. Determine a lockdown rule has been placed at the beginning of the rule base. The lockdown rule protects the firewall, ensuring that whatever other rules you put in later will not inadvertently compromise your firewall. If administrative access is required then a rule should be placed before the lockdown rule. All other rules should go after the lockdown rule going from most restrictive to general rules. Review the remaining rules.

# **Improvement Needed:**

Screen shot.

# **Objective Measurement:**

- Running Firewall Administration Client to obtain current rule base setting.

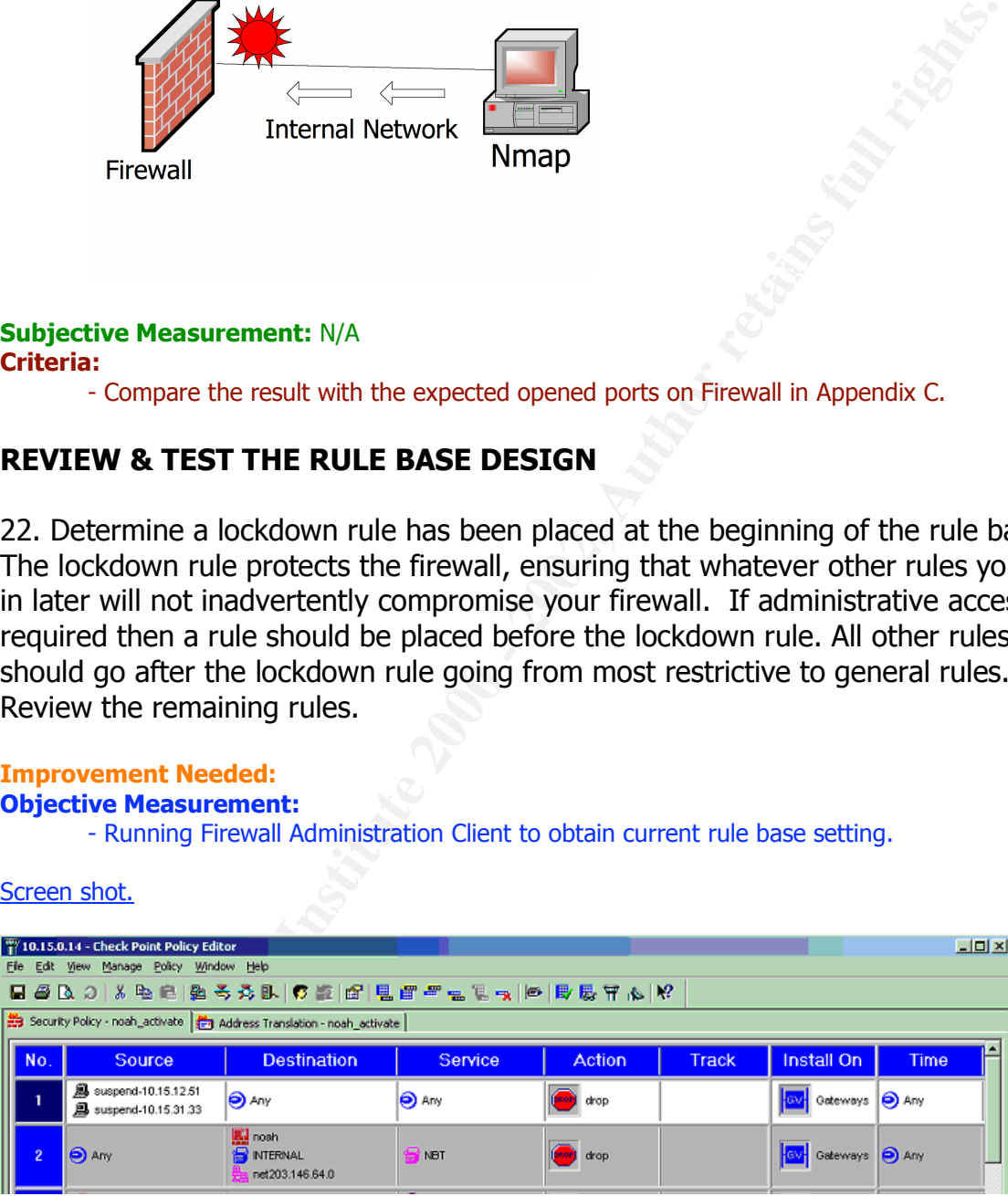

#### **Subjective Measurement:**

**Criteria:** The action in the first rule must be "drop", Source and Destination must be appropriate setting.

23. Obtain and review the connections table for time out limits and number of connections. **Improvement Needed:**

#### **Objective Measurement:**

For determine connection time out.

- Running Firewall Administration Client to obtain current rule base setting .

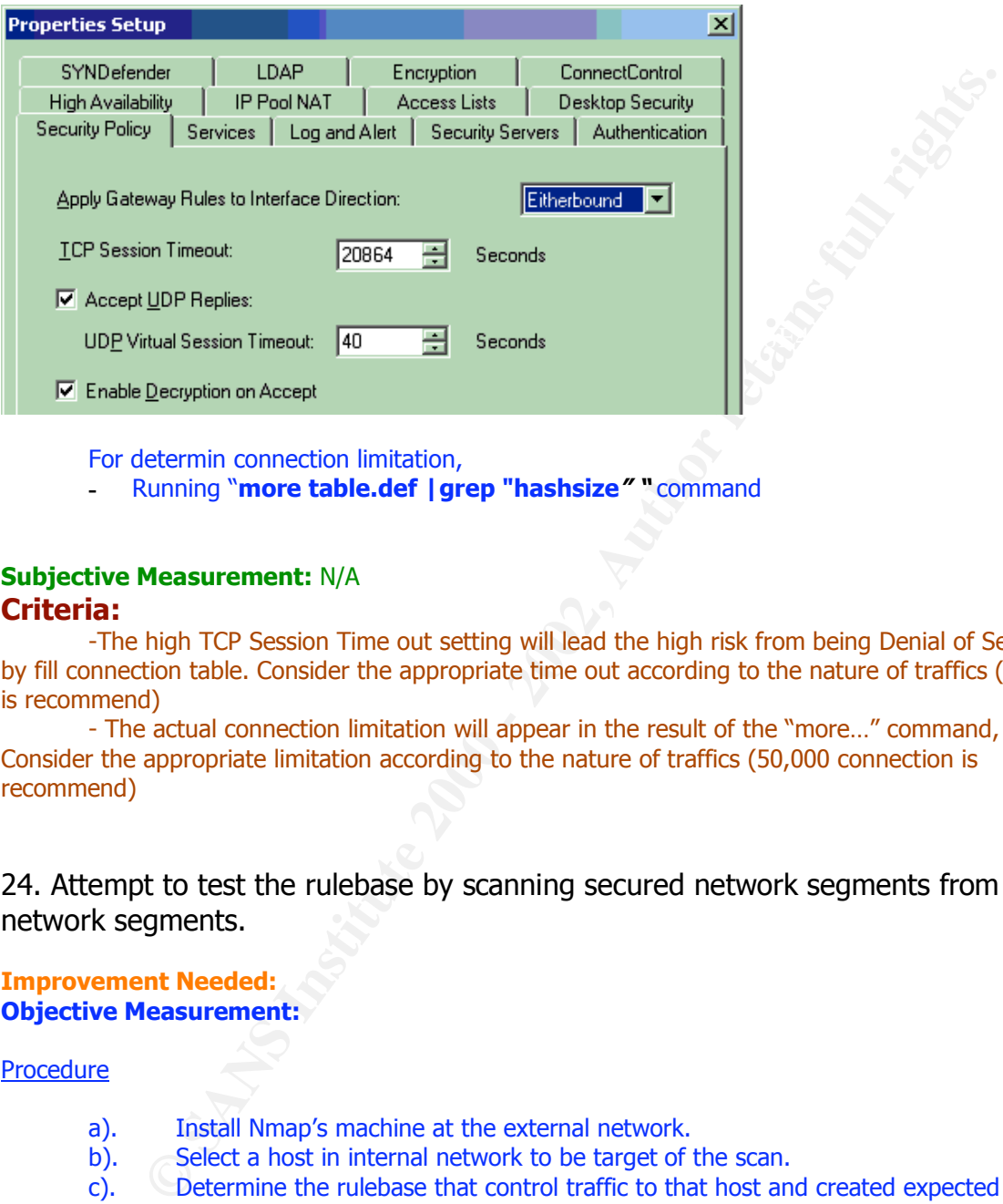

For determin connection limitation,

**-** Running "**more table.def |grep "hashsize" "** command

# **Subjective Measurement:** N/A **Criteria:**

-The high TCP Session Time out setting will lead the high risk from being Denial of Services by fill connection table. Consider the appropriate time out according to the nature of traffics (900 sec is recommend)

- The actual connection limitation will appear in the result of the "more…" command, Consider the appropriate limitation according to the nature of traffics (50,000 connection is recommend)

24. Attempt to test the rulebase by scanning secured network segments from other network segments.

**Improvement Needed: Objective Measurement:**

Procedure

- a). Install Nmap's machine at the external network.
- b). Select a host in internal network to be target of the scan.

c). Determine the rulebase that control traffic to that host and created expected result from ther rulebase.

d) Fill in Nmap with the IP address of Firewall the Nmap parameter should be as followed

Nmap –v –g53 –P0 –SA –T Aggressive TargetHostAddress ( For TCP)

 $\mathcal{L}$   $\mathcal{L}$   $\mathcal{$ e) Running Nmap Scan

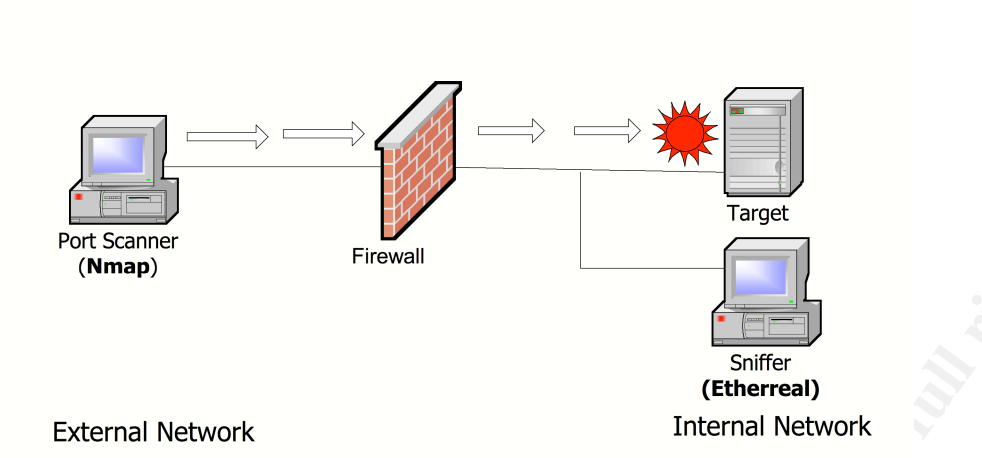

#### $R = \frac{1}{2}$  Fa $= 25$   $R = 25$ **Subjective Measurement:** N/A **Criteria:**

-Compare the scanning result with the predetermined expected result , it must be the consistent result . There might be something wrong either rulebase design or firewall itself.

25. Identify accessible resources behind the firewall that are to be encrypted and determine the connections are encrypted. This may entail using a sniffer to capture log in data to the firewall and traffic going through the firewall. **Improvement Needed:**

# **Objective Measurement:**

- **-** Running FW-1 Admin client , check the workstation properties which is using encryption .
- Put the TCPdump host to sniff the packets in-out the selected workstation
- **-** Try to running "clear text" application such as Telnet within to that workstation.

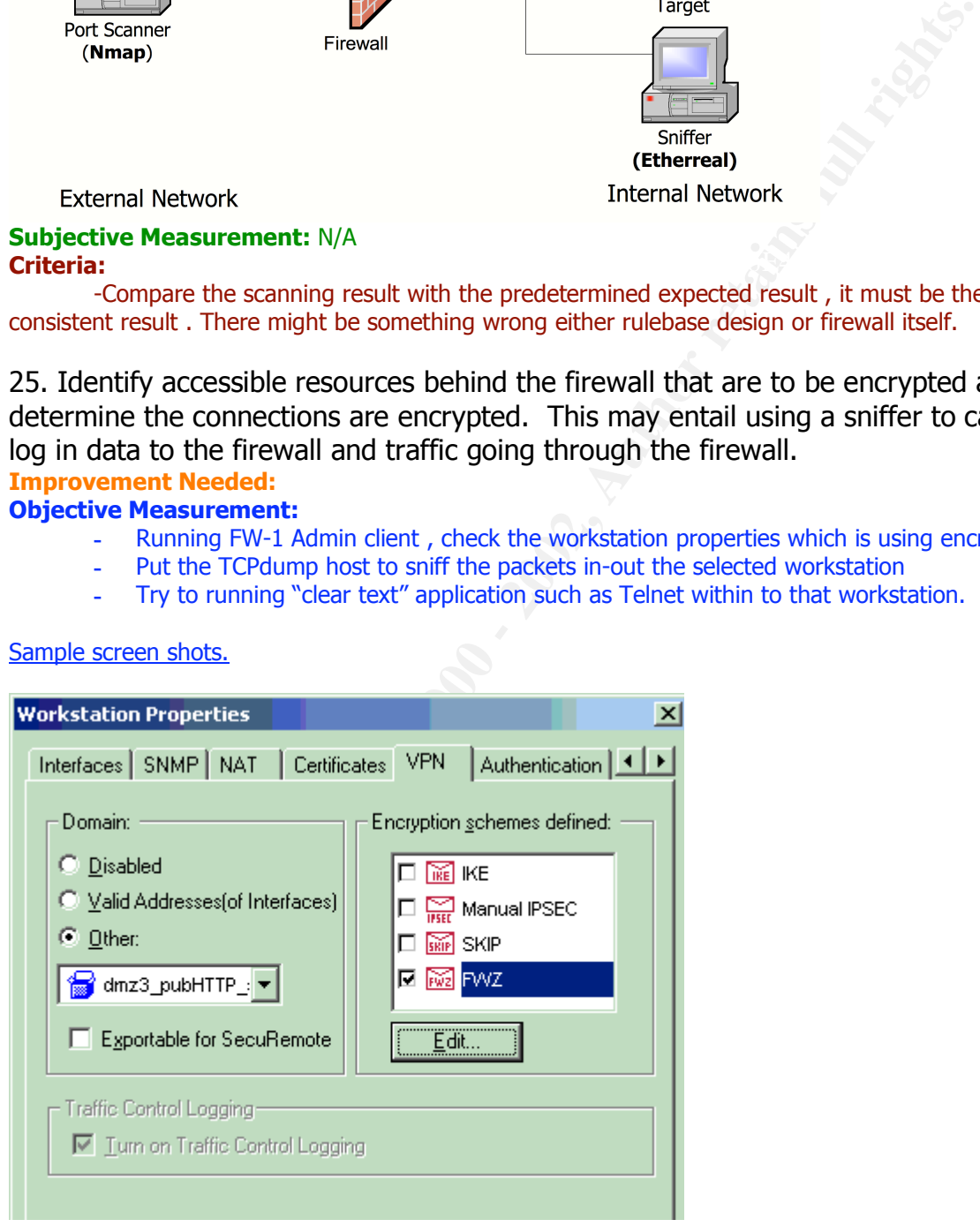

Sample screen shots.

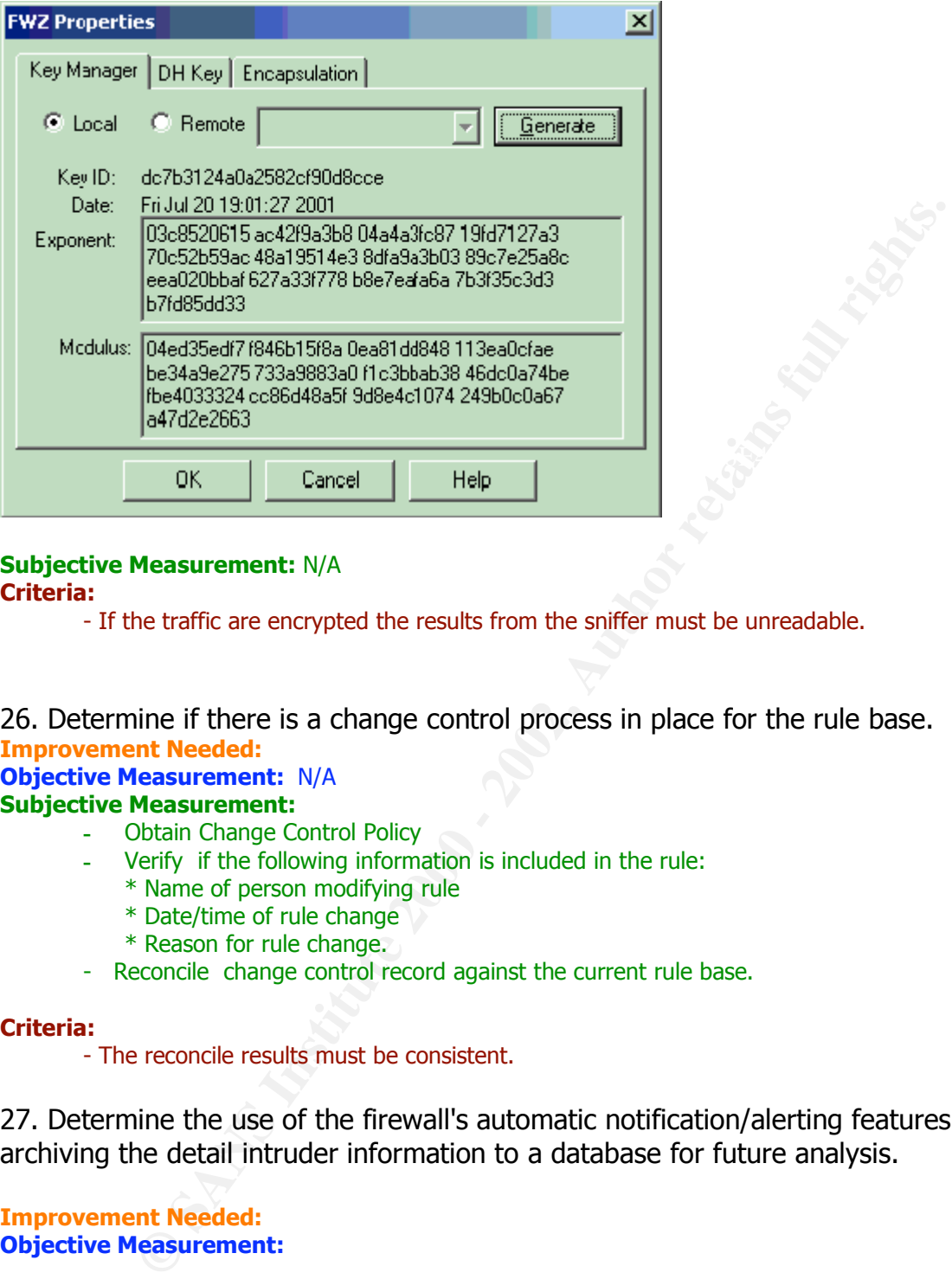

# **Subjective Measurement:** N/A

**Criteria:**

- If the traffic are encrypted the results from the sniffer must be unreadable.

26. Determine if there is a change control process in place for the rule base. **Improvement Needed:**

**Objective Measurement:** N/A **Subjective Measurement:**

- **-** Obtain Change Control Policy
- **-** Verify if the following information is included in the rule:
	- \* Name of person modifying rule
	- \* Date/time of rule change
	- \* Reason for rule change.
- Reconcile change control record against the current rule base.

#### **Criteria:**

- The reconcile results must be consistent.

27. Determine the use of the firewall's automatic notification/alerting features and archiving the detail intruder information to a database for future analysis.

#### **Improvement Needed: Objective Measurement:**

**-** Running Firewall Administration Client to obtain current rule base setting .

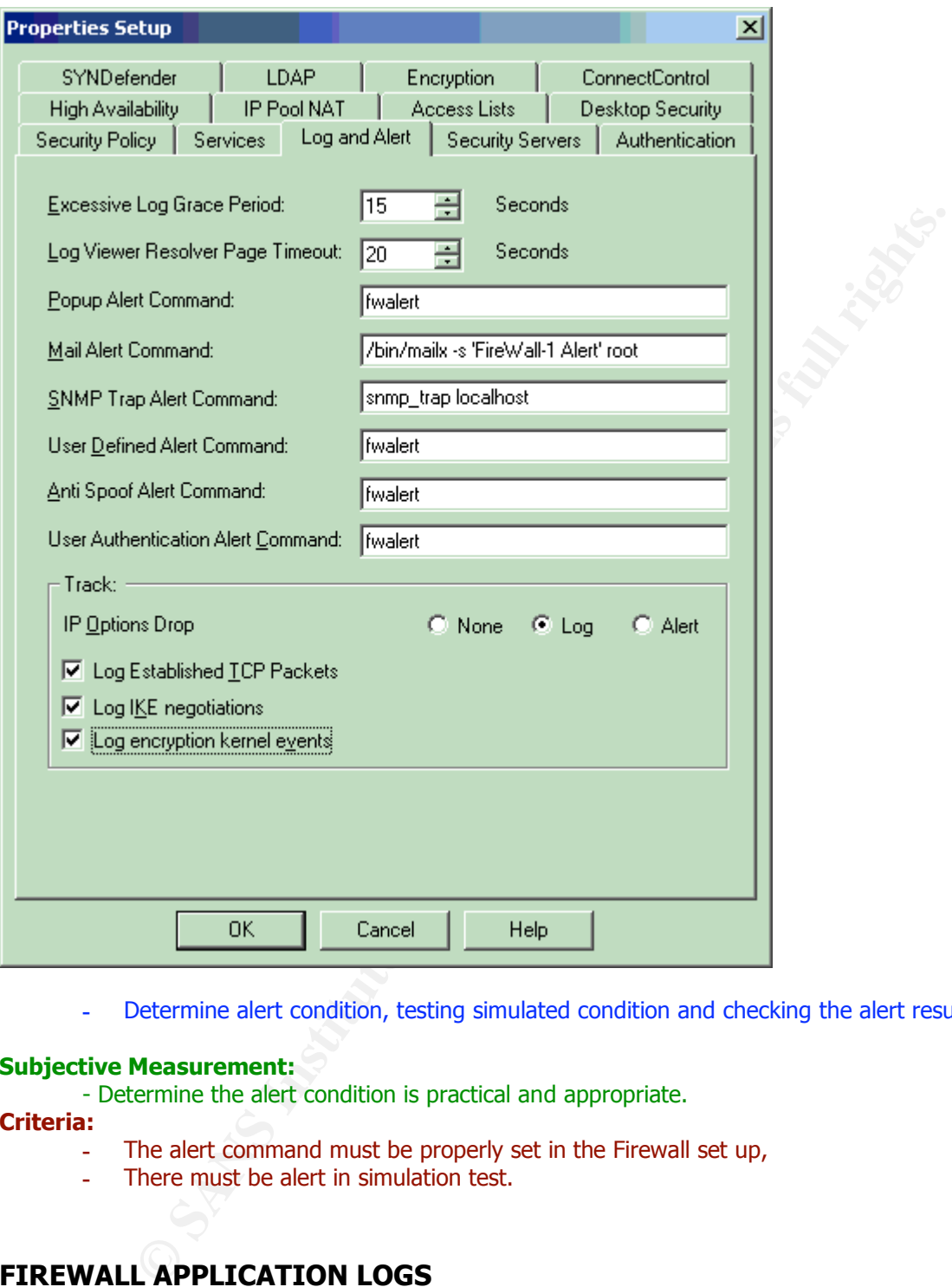

**-** Determine alert condition, testing simulated condition and checking the alert result .

# **Subjective Measurement:**

- Determine the alert condition is practical and appropriate.

**Criteria:**

- **-** The alert command must be properly set in the Firewall set up,
- **-** There must be alert in simulation test.

# **FIREWALL APPLICATION LOGS**

suggest using it for firewall logging. 28. A separate partition for the firewall logging should be considered. For Checkpoint Firewall 1, all logging by default happens in /etc/fw/log and /var/opt/CKPfw/log for ver 4.0. Expect to see a second drive. If its not mirrored

**Improvement Needed: Objective Measurement: # df -k |grep /var/opt/CPfw1-41/log** /dev/dsk/c0t1d0s0 8705501 3242616 5375830 38% /var/opt/CPfw1-41/log

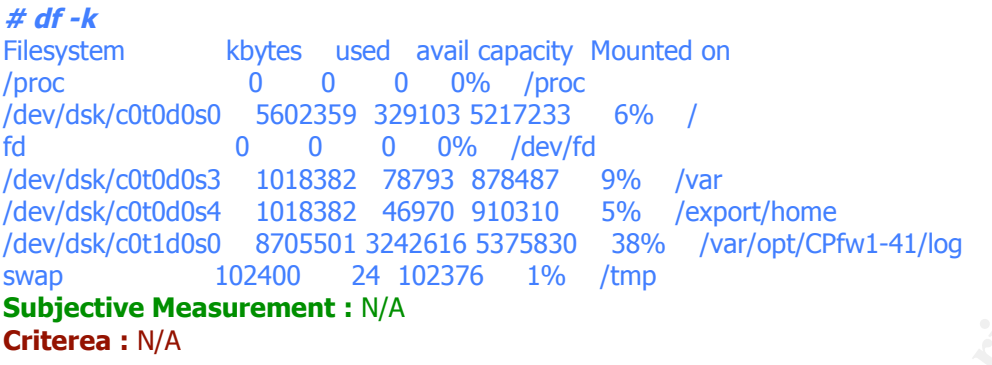

# **Additional Checklist**

\*\*\*\* The additional Checklist is recommended by Author which are not part of original checklist.

 $\mathcal{R} = \mathcal{R} = \mathcal$ 1. Vulnerability Scanning, Vulnerability Scanning is to scan the vulnerability cause by installed configuration or administration of the OS itself. The tool for auditing is "Nessus" version 1.8 which can get from www.nessus.org and customize plugins for scanning the Solaris and Firewall 1 as shown in the Appendix D.

#### **Objective Measurement:**

**Procedures** 

a). Install Nessus on Linux machine to be scanner

b). Config plugins to scan only Solaris & Firewall-1 Vulnerabilities and Denial of service as show in Appendix D.

- c). Connect Nessus machine to Firewall
- d). Perform Solaris scanning by Nessus
- e). Get the scanning result aftter scanning finish.

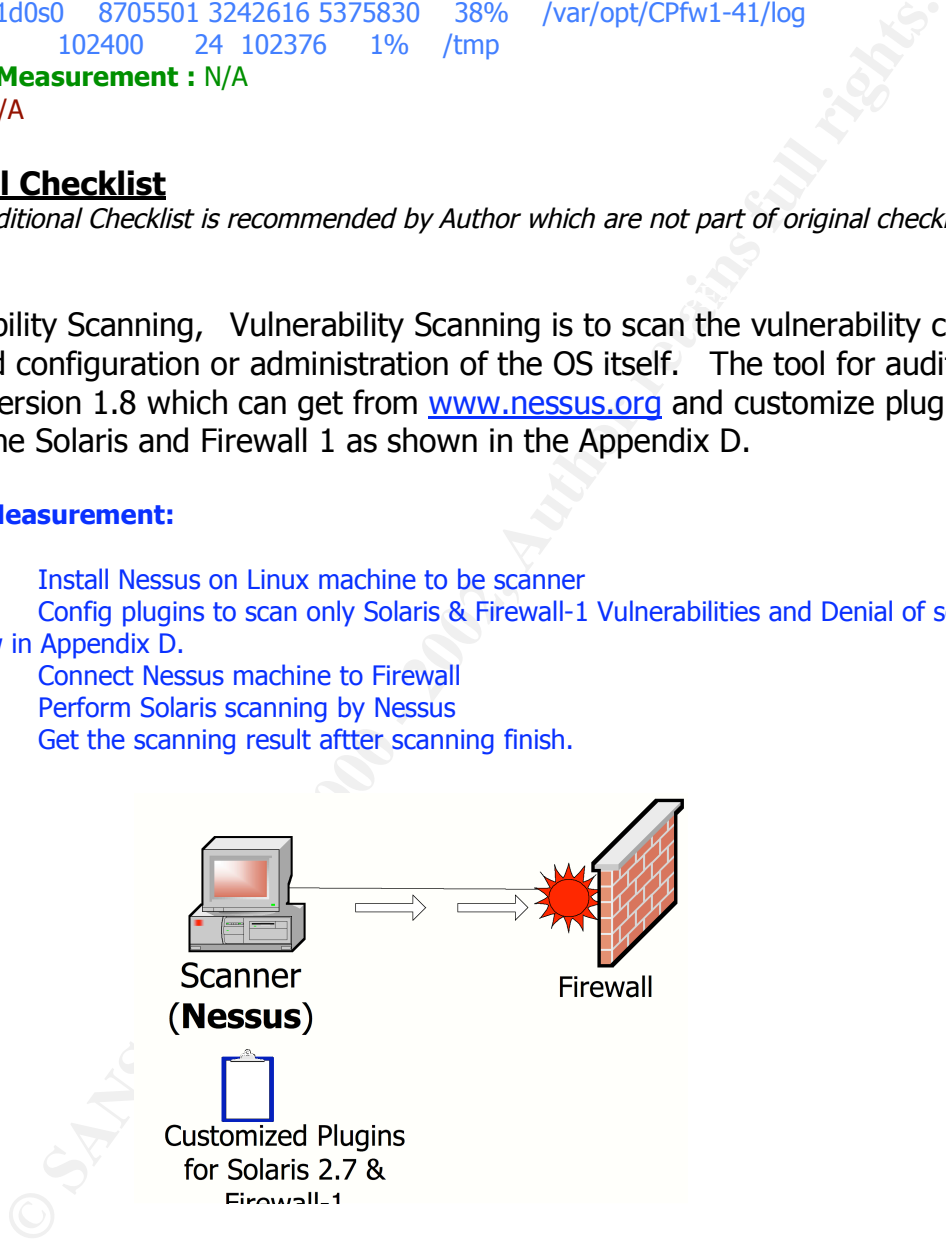

#### **Subjective Measurement:** N/A

**Criteria:** The scanning result from Nessus should not found any vulnerabilities remain on the Solaris and it should still be able to running as usual after being Denial of Services attacked from Nessus.

 $K_{\rm eff}$  fingerprint  $\sim$  AF19  $R_{\rm eff}$  and  $\sim$   $R_{\rm eff}$  becomes designed by  $\sim$ 2. Spoofed Address Filtering Spoofed packets is intrusion technique which widely uses by hacker. So, Firewall must be configured properly to protect internal network from such technique.

**Objective Measurement: Procedures** 

- a). Discover network diagram , obtain valid IP and invalid IP address for each network .
- b) Install Lacrzoex to be packet generator .
- c) Install TCP Dump as a sniffer to detect scanning packets from Lacrzoex

d) Select destination host in internal network that allow inbound packets pass through

firewall.

- e) Install sniffer in the same segment with target's host .
- e) Connect Lacrzoex's machine to external network

f) Running Lacrzoex to generate packet contain Invalid source IP Address to target host with the allowed port.

g) Record the result of scanning on TCPdump host

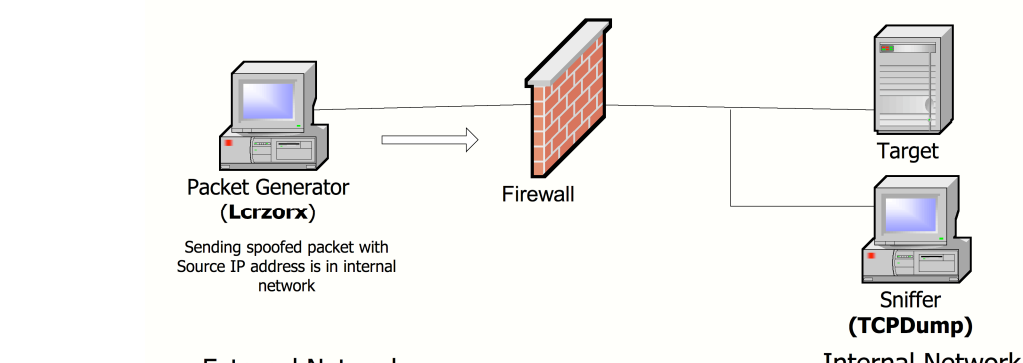

- h) Select destination host in external network.
- i) Install sniffer in the same segment with target's host.
- j) Connect Lcrzoex's machine to internal network.
- k) Config Firewall's rulebase to allow outbound packets form Lcrzoex 's host.
- l) Running Lcrzoex to generate packet contain Invalid source IP Address to target

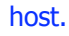

m) Record the result of scanning on TCPdump host.

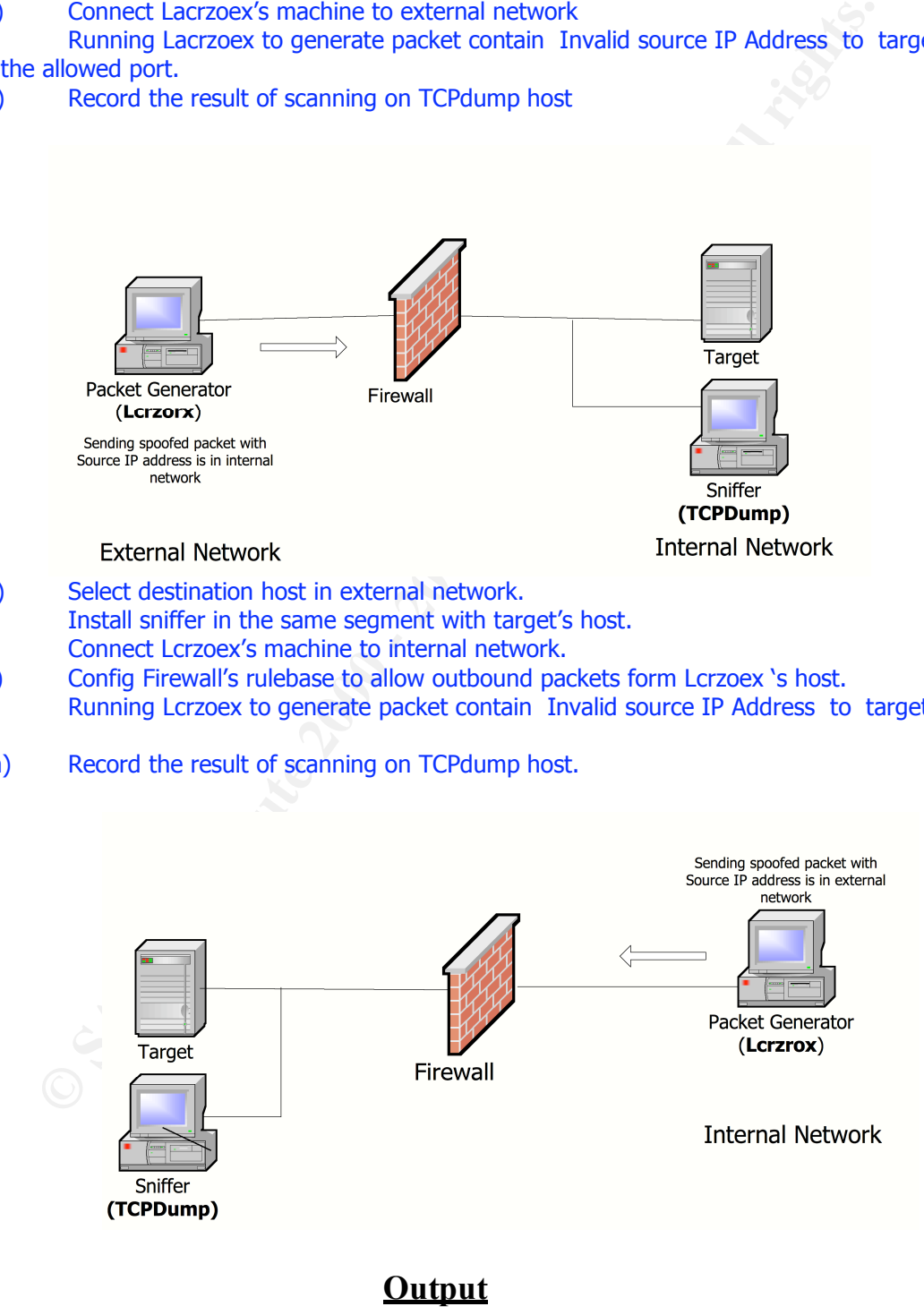

……………….

#### **Criteria**

Spoofed IP address packets should be dropped at firewall in any interface regardless to the rulebase.

# 3. Broadcast Address Filtering

Broadcast packets always be used to Denial of Services or network enumeration such as Smurf Attack , Network Scanning Firewall must be configured properly to protect internal network from such packets.

# **Objective Measurement**

**Procedures** 

- a) Install Lacrzoex on External network
- b) Select host in the internal network to be target of scanning
- ey finder model parties (Fig. Bump) materials in the same segment with target host a<br>any in-out packets from the target host . c) Install sniffer ( TCPDump ) machine in the same segment with target host and can sniff
	- d) Running Lacrzoex to generate packet **to** broadcast address located in internal network , the command and parameters will be
	- e) Record the result of scan packets detected at TCP Dump.

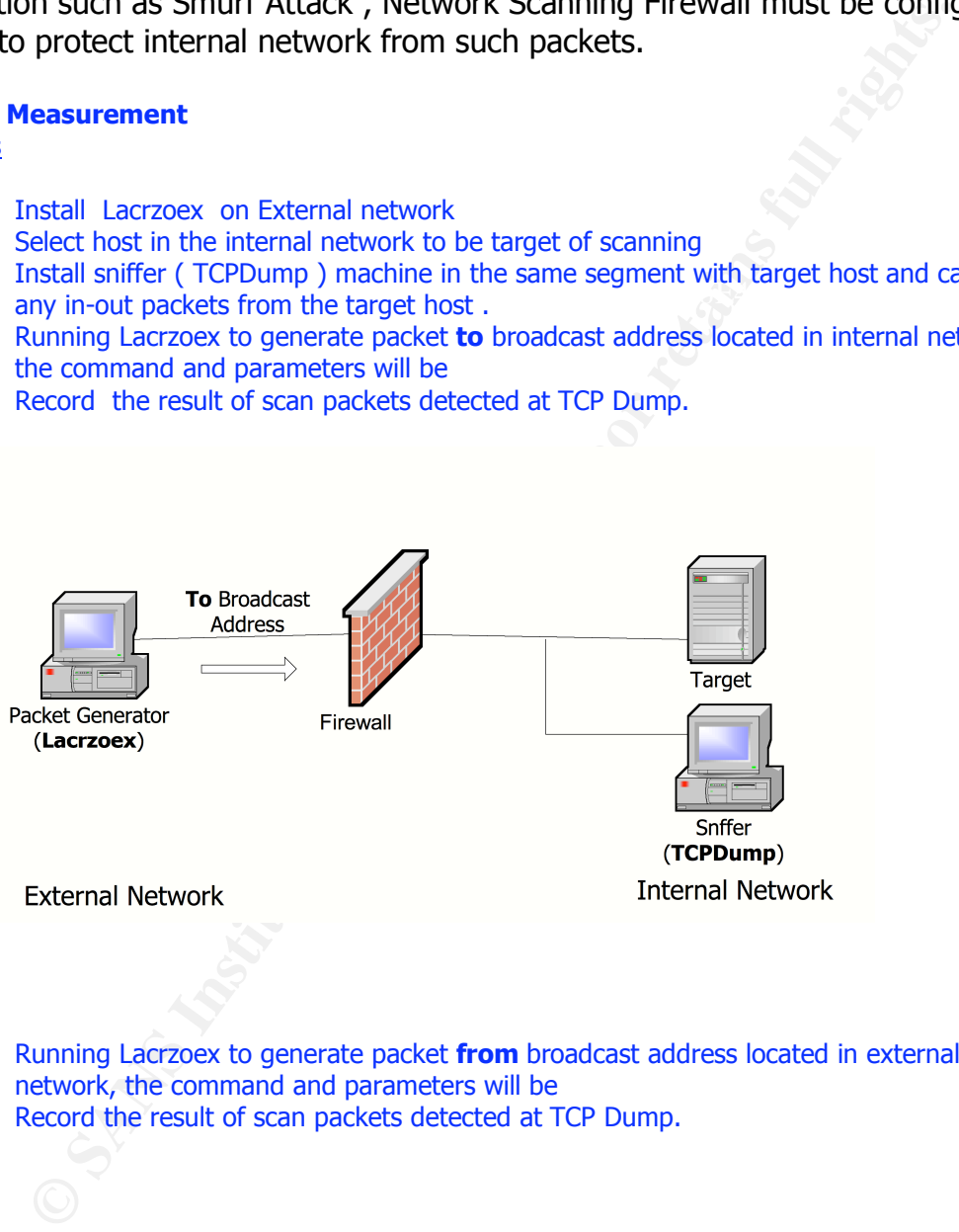

- f) Running Lacrzoex to generate packet **from** broadcast address located in external network, the command and parameters will be
- g) Record the result of scan packets detected at TCP Dump.

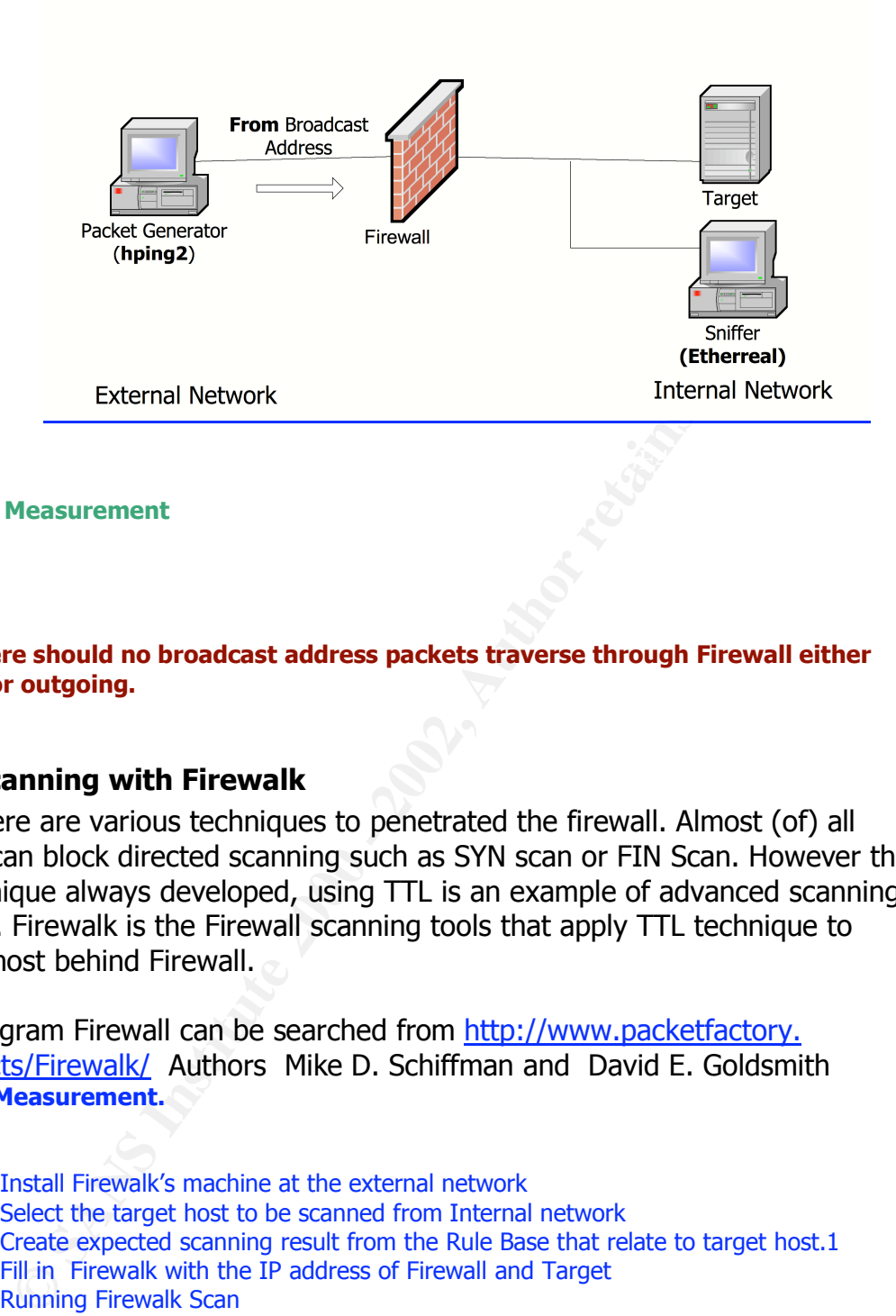

#### **Subjective Measurement**

# ………………

# **Criteria**

# **There should no broadcast address packets traverse through Firewall either incoming or outgoing.**

# **4.Port Scanning with Firewalk**

There are various techniques to penetrated the firewall. Almost (of) all Firewalls can block directed scanning such as SYN scan or FIN Scan. However the new technique always developed, using TTL is an example of advanced scanning technique. Firewalk is the Firewall scanning tools that apply TTL technique to scanning host behind Firewall.

\*\*\* Program Firewall can be searched from http://www.packetfactory. net/Projects/Firewalk/ Authors Mike D. Schiffman and David E. Goldsmith **Objective Measurement. Procedures** 

- a) Install Firewalk's machine at the external network
- b) Select the target host to be scanned from Internal network
- c) Create expected scanning result from the Rule Base that relate to target host.1
- d) Fill in Firewalk with the IP address of Firewall and Target
- e) Running Firewalk Scan
- f) Compare scanning result with the expected result

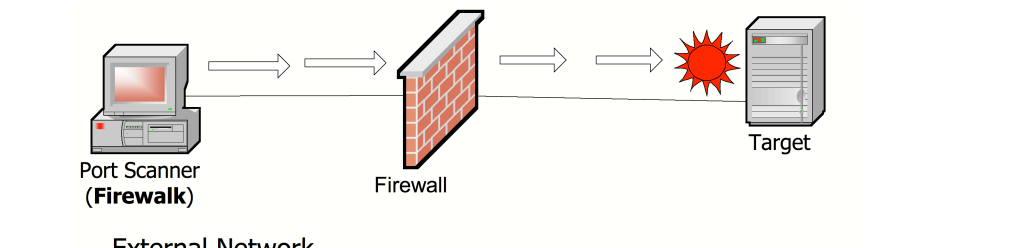

**External Network** 

**Internal Network** 

#### **Subjective Measurement :** N/A **Criteria :**

Scanning result should not different from any scanning. If there are rules to block certain type of services, Firewall should block all traffic regardless which protocol are using.

# **Part 2.** Application of Audit Technique to a Real World System

# **Conduct and Evaluate the Audit**

\*\* From the full audit checklist in assignment 1,there are 11 tests have been selected as a sample of this assignment.

**1**. Determine the individuals who have log in capability to the firewall components are appropriate.

# **Result:**

**Example:** the individuals who have log in capability to the firewall<br> **SITS are appropriate.**<br> **Collections**<br> **Collections**<br> **Collections**<br> **Collections**<br> **Collections**<br> **COLLECTIC://Solutionshell**<br> **COLLECTIC:/Solutionsh** adm:x:4:4:Admin:/var/adm:/sbin/noshell # more /etc/passwd root:x:0:1:"Root at noah":/root:/sbin/sh daemon:x:1:1::/:/sbin/noshell bin:x:2:2::/usr/bin:/sbin/noshell sys:x:3:3::/:/sbin/noshell lp:x:71:8:Line Printer Admin:/usr/spool/lp:/sbin/noshell uucp:x:5:5:uucp Admin:/usr/lib/uucp:/sbin/noshell nuucp:x:9:9:uucp Admin:/var/spool/uucppublic:/sbin/noshell listen:x:37:4:Network Admin:/usr/net/nls:/sbin/noshell nobody:x:60001:60001:Nobody:/:/sbin/noshell noaccess:x:60002:60002:No Access User:/:/sbin/noshell nobody4:x:65534:65534:SunOS 4.x Nobody:/:/sbin/noshell thirada:x:101:101::/export/home/thirada:/bin/ksh patrol:x:102:101::/export/home/patrol:/sbin/noshell

# **Evaluation :**

There is only user "thirada" can log in to this Firewall. With the information obtain from organization chart , he is firewall administrator, therefore it is appropriate assignment.

However ,ther are a lot of unnecessary accounts found ( lp, uucp, nuucp, listen, patrol). These accounts must be removed. It is considerable as a inappropriate administration.

**2.** Determine logical connections to the firewall components are secured, e.g., encryption, IP restrictions for remote administration needs.

# **Result:**

# more /etc/hosts.allow #ps –ef |grep sshd root 29277 422 0 11:48:45 ? 0:01 /usr/local/sbin/sshd root ( 422 1 0 Jul 10 ? 0:00 /usr/local/sbin/sshd root 29435 29304 0 11:52:56 pts/0 0:00 grep sshd #pkginfo |grep tcp\_wrappers system Wvtcpd [Wiets Venema] tcp\_wrappers # more /etc/hosts.deny ALL: ALL sshd: 10.15.14.4 10.15.14.28

# **Evaluation:**

The "Secured Shell" and "TCP\_Wrappers" are found on the Firewall. There are restriction found in "hosts.deny" , this is evidence of restriction and encryption have been applied to this host.

**3.** Determine the firewall components are on the latest possible version and security patches are current. Application of security patches - Is there a patch ID that equates to a certain level of applied patches. Expect patches to be applied biweekly, if less why.

# **For Check Point Firewall-1 Result :**

```
\pm\blacksquare finally described as a \blacksquare \blacksquare
```
# **Evaluation:**

The current version of this Firewall is "Check Point VPN-1 & Firewall-1 Version 4.1 Build 41862 [VPN+DES]". This version is the latest and not vulnerable.

# **For Solaris 2.7 Result:**

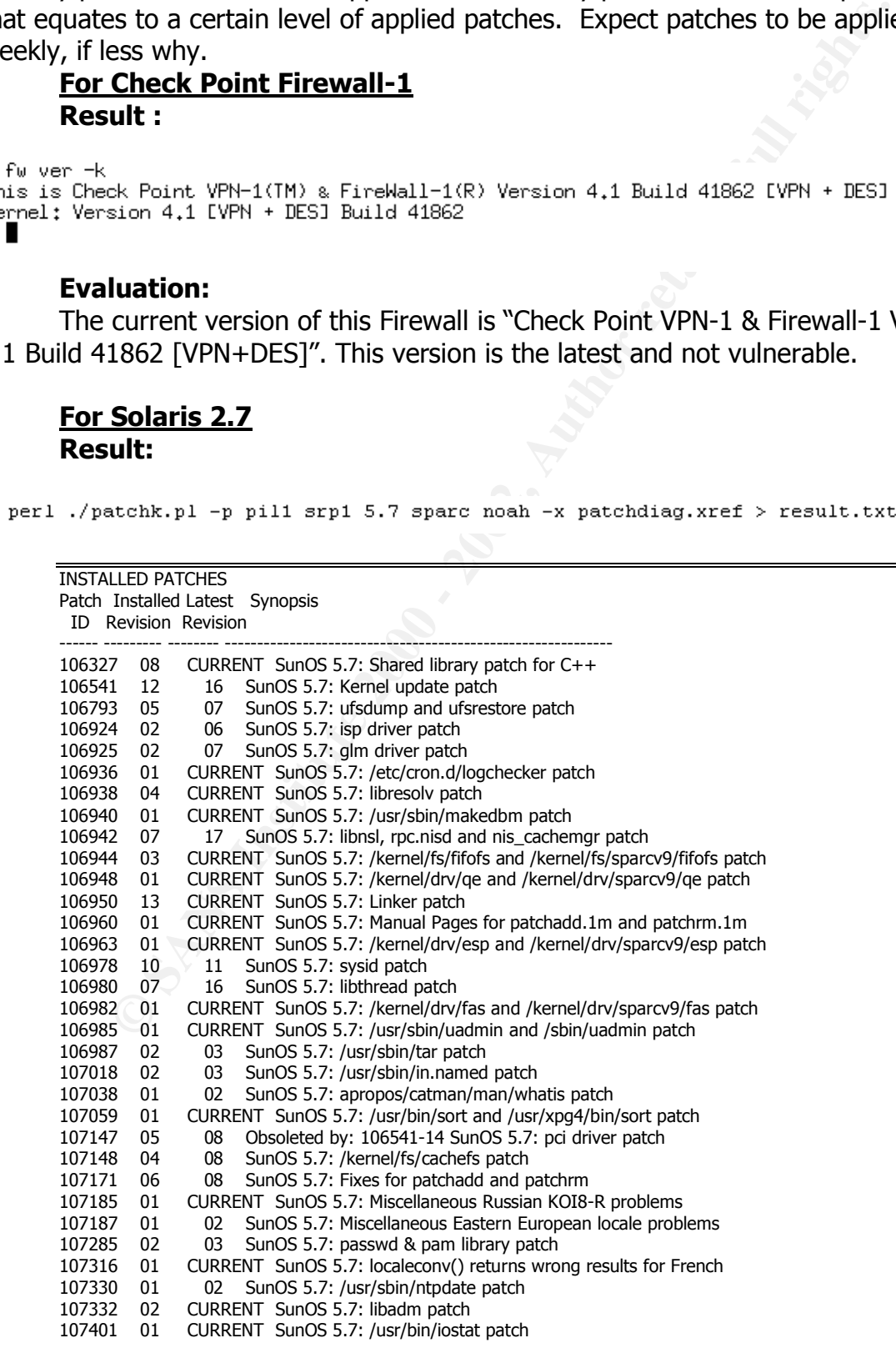

```
© SANS Institute 2000 - 2002, Author retains full rights.
107624 01 CURRENT SunOS 5.7: /usr/lib/fs/ufs/df patch
      107403 01 CURRENT SunOS 5.7: rlmod & telmod patch
      107432 03 CURRENT SunOS 5.7: CTL printing patch
       107441 01 02 SunOS 5.7: /usr/bin/mailx patch
       107443 12 13 SunOS 5.7: packaging utilities patch
      107448 01 CURRENT SunOS 5.7: /usr/lib/fs/cachefs/cachefsd patch
      107451 05 06 SunOS 5.7: /usr/sbin/cron patch<br>107453 01 CURRENT SunOS 5.7: Ultra-80 platform<br>107454 05 CURRENT SunOS 5.7: /usr/bin/ftp patcl
                     CURRENT SunOS 5.7: Ultra-80 platform patch
                     CURRENT SunOS 5.7: /usr/bin/ftp patch
      107456 01 CURRENT SunOS 5.7: /etc/nsswitch.dns patch
      107458 04 13 SunOS 5.7: dad, sd, ssd, uata kernel drivers patch
      107459 01 CURRENT SunOS 5.7: qec driver patch
      107460 03 09 SunOS 5.7: st driver patch
      107462 01 CURRENT SunOS 5.7: /kernel/sched/TS patch
                     CURRENT SunOS 5.7: /kernel/fs/hsfs and /kernel/fs/sparcv9/hsfs patch
      107465 02 CURRENT SunOS 5.7: /kernel/fs/hsfs and /<br>107474 01 CURRENT SunOS 5.7: ifp adb macro patch
      107475 01 02 SunOS 5.7: /usr/sbin/in.telnetd patch
      107477 02 03 SunOS 5.7: /usr/lib/nfs/mountd patch
       107544 03 CURRENT SunOS 5.7: /usr/lib/fs/ufs/fsck patch
       107551 01 CURRENT SunOS 5.7: /usr/bin/date and /usr/xpg4/bin/date patch
      107589 03 06 SunOS 5.7: se, zs, kbd and kbio.h patch
                     CURRENT SunOS 5.7: /kernel/sys/msgsys and /kernel/sys/sparcv9/msgsys patch
      107738 01 CURRENT SunOS 5.7: Estonian locale uses incorrect codeset (QU)
      107744 01 02 SunOS 5.7: /usr/bin/du and /usr/xpg4/bin/du patch
      107746 03 CURRENT SunOS 5.7: Croatian locale hr_HR corrections
      107792 02 CURRENT SunOS 5.7: /usr/bin/pax patch
      107796 01 03 SunOS 5.7: /kernel/fs/lofs patch<br>107799 01 02 SunOS 5.7: compress/uncompre
               01 02 SunOS 5.7: compress/uncompress/zcat patch
      107809 03
      107836 01 CURRENT SunOS 5.7: /usr/sbin/format patch
      107841 01 03 SunOS 5.7: rpcsec patch<br>107843 02 CURRENT SunOS 5.7: /sbin/init
                     CURRENT SunOS 5.7: /sbin/init and /usr/sbin/init patch
      107865 01 CURRENT SunOS 5.7: /kernel/sys/shmsys patch
      108068 03 CURRENT SunOS 5.7: Manual Page updates for Solaris 7
       108089 02 03 SunOS 5.7: /usr/bin/tail patch
       108148 01 CURRENT SunOS 5.7: prtconf patch
       108158 01 CURRENT SunOS 5.7: /usr/lib/fs/nfs/share patch
      108162 01 03 SunOS 5.7: jsh, rsh, sh patch
       108170 01 CURRENT SunOS 5.7: showrev patch
       108175 01 CURRENT SunOS 5.7: DSR Upgrade patch for localization packages
      108203 01 05 SunOS 5.7: adb macro & headers for fibre channel transport layer
      108224 01 CURRENT SunOS 5.7: envctrl driver patch
      108244 01 02 SunOS 5.7: libaio patch<br>108263 01 07 SunOS 5.7: hme driver
      108263 01 07 SunOS 5.7: hme driver patch
      108285 01 CURRENT SunOS 5.7: /etc/init.d/MOUNTFSYS patch
       108301 02 CURRENT SunOS 5.7: /usr/sbin/in.tftpd patch
       108482 02 CURRENT SunOS 5.7: /usr/sbin/snoop patch
      108662 01 CURRENT SunOS 5.7: Patch for sadmind<br>108798 01 02 SunOS 5.7: /usr/bin/tip patch
      108798 01 02 SunOS 5.7: /usr/bin/tip patch<br>108838 02 CURRENT SunOS 5.7: allocate/mkde<br>109104 04 CURRENT Obsoleted by: 106541-14
                     CURRENT SunOS 5.7: allocate/mkdevmaps/mkdevalloc patch
                     CURRENT Obsoleted by: 106541-14 SunOS 5.7: /kernel/fs/sockfs patch
      109253 01 CURRENT SunOS 5.7: /usr/bin/mail patch
      109744 01 CURRENT SunOS 5.7: /usr/lib/nfs/nfsd patch
```
# **Evaluation:**

There are total 85 patches found on this server , 50 patches are the latest patches , 35 are out-of-date patches .

Some out-of-date patches are security related and need to be installed.

 $\epsilon$  final  $\epsilon$  are a  $\epsilon$  -AF19  $\epsilon$  of  $\epsilon$  of  $\epsilon$  of  $\epsilon$  of  $\epsilon$  and  $\epsilon$  of  $\epsilon$  and  $\epsilon$ **4.** Identify the installation cluster used (core, end user, developer, entire distribution). Anything above end user should be explained, such as Developer, is adding potentially exploitable software (compile libraries).

# **Result :**

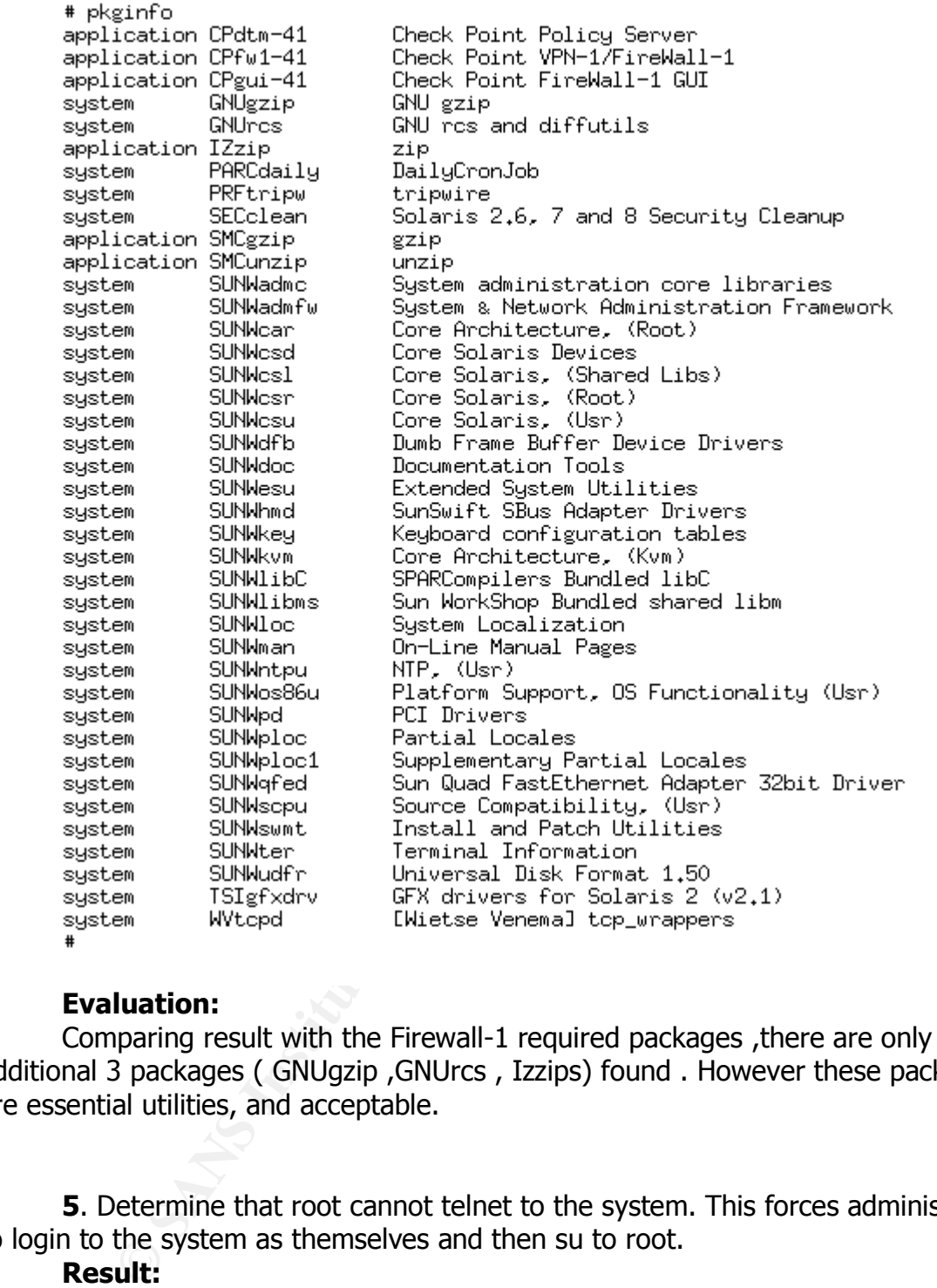

# **Evaluation:** Comparing result with the Firewall-1 required packages ,there are only additional 3 packages ( GNUgzip ,GNUrcs , Izzips) found . However these packages are essential utilities, and acceptable.

**5**. Determine that root cannot telnet to the system. This forces administrators to login to the system as themselves and then su to root.

# **Result:**

# more /etc/default/login |grep CONSOLE CONSOLE=/dev/console

# **Evaluation:**

 $K_{\rm eff}$  fingerprint  $\sim$  AF19  $R_{\rm eff}$  and  $\sim$   $R_{\rm eff}$  becomes designed by  $R_{\rm eff}$ The console device has been set properly.

**6.** Determine if the TCP initial sequence number generation parameters is randomized. This is done by setting TCP\_STRONG\_ISS=2 in the file /etc/default/inetinit.

# **Result:**

# more /etc/default/inetinit |grep TCP\_STRONG\_ISS=2

TCP\_STRONG\_ISS=2 **Evaluation:** The parameter has been configured properly.

**7.** CheckPoint FireWall-1 comes with several ports open (default), such as 256, 257, and 258, and ICMP service. These ports are for administration, and found in the control properties. They should disabled and rules in the data base established to allow access to the server.

# **Result:**

GUI clients are trusted hosts from which example and the 3D FBS 06E4 A169 4E46 4E46 A169 4E46 A169 4E46 A169 4E46 A169 4E46 A169 4E46 A169 4E46 A169 4E46 A169 4E46 A169 4E46 A169 4E46 A169 4E46 A169 4E46 A169 4E46 A169 4E4 # \$FWDIR/bin/cpconfig Configuring GUI clients... ========================== Administrators are allowed to log on to this Management Station using Windows/X-Motif GUI. you have selected the following hosts to be GUI clients: 10.15.14.4 10.15.14.28

**-** Review rule base screen shot from FW-1 admin client

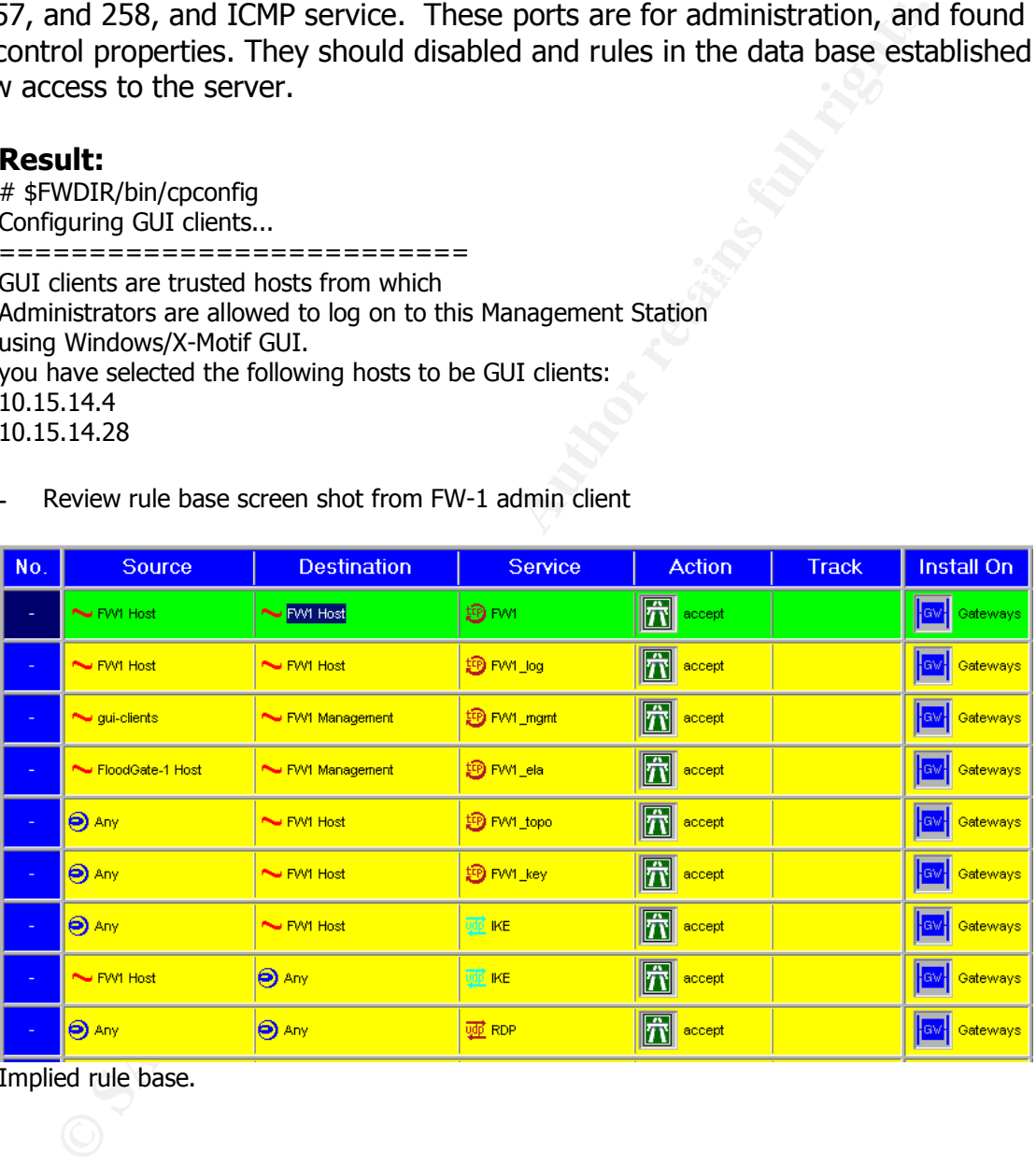

Implied rule base.

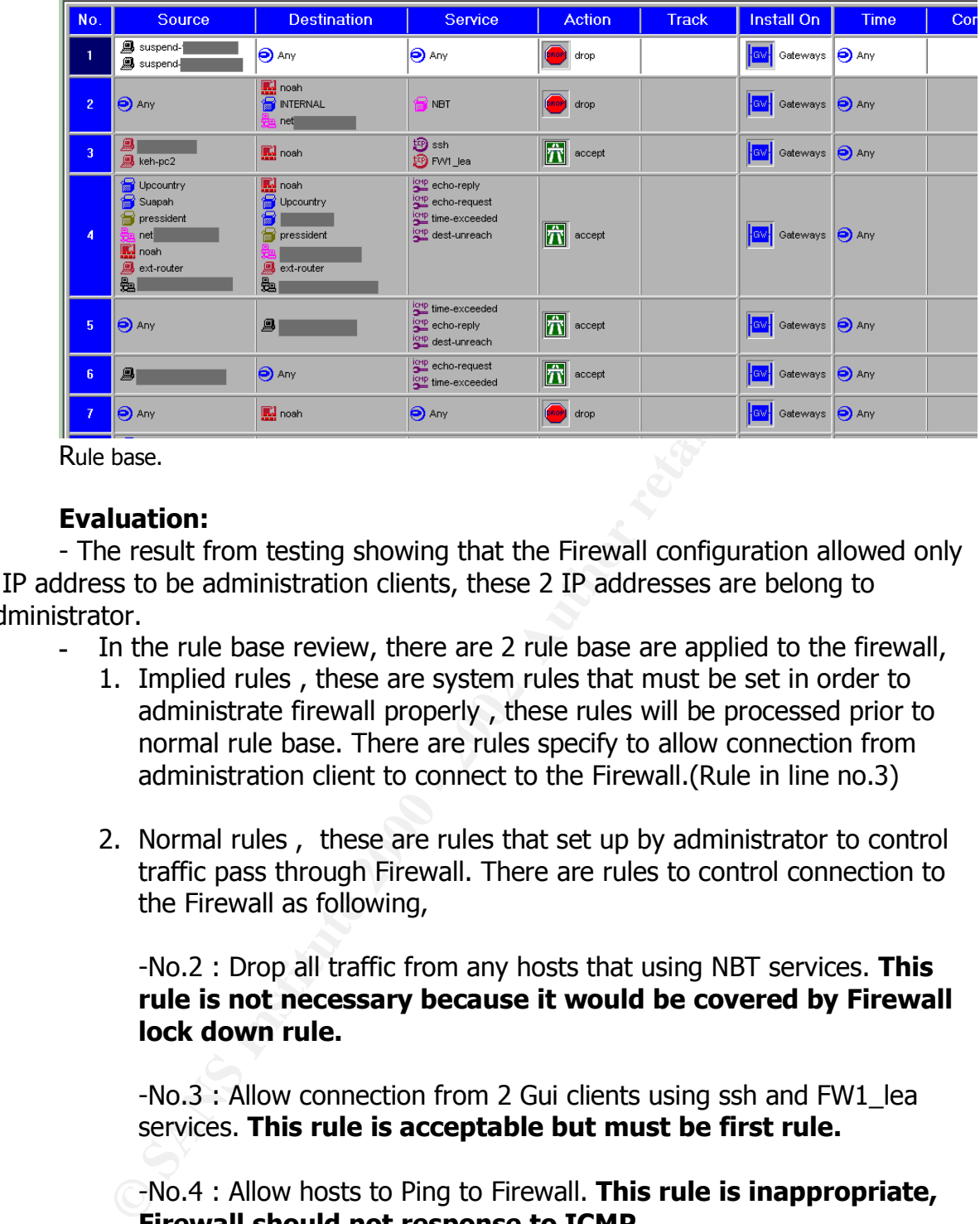

# **Evaluation:**

- The result from testing showing that the Firewall configuration allowed only 2 IP address to be administration clients, these 2 IP addresses are belong to administrator.

- **-** In the rule base review, there are 2 rule base are applied to the firewall,
	- 1. Implied rules , these are system rules that must be set in order to administrate firewall properly , these rules will be processed prior to normal rule base. There are rules specify to allow connection from administration client to connect to the Firewall.(Rule in line no.3)
	- 2. Normal rules , these are rules that set up by administrator to control traffic pass through Firewall. There are rules to control connection to the Firewall as following,

-No.2 : Drop all traffic from any hosts that using NBT services. **This rule is not necessary because it would be covered by Firewall lock down rule.**

-No.3 : Allow connection from 2 Gui clients using ssh and FW1\_lea services. **This rule is acceptable but must be first rule.**

-No.4 : Allow hosts to Ping to Firewall. **This rule is inappropriate, Firewall should not response to ICMP.**

Key fingerprint = AF19 FA27 2F94 998D FDB5 DE3D F8B5 06E4 A169 4E46 **rules , for this audit, it should be second rule.**No.7: Drop all traffic from any host to Firewall in any service. **This rule is Firewall lockdown rule it should be set before another**

**8.** Attempt to port scan the firewall(s), from both internal network and the Internet, scanning for ICMP, UDP and TCP. There should be no open ports and should not be able to ping it.

TCP scanning

**CONTRETATION CONTRETATION CONTRETATION CONTRESS IN AUTHOR CONTRESS (WWW.INSTERNATION AND AUTHOR IN AUTHOR CONTRESS (WWW.INSTERNATION AUTHOR ISSUED AND THE ISSUED TO EXECUTE SCALE SEXUAL STATE STATE STATE STATE STATE STATE** Xey Finance of the African Affair<br>  $x = 264/\text{top}$  open unknown<br>  $x = 500/\text{top}$  closed is a handle and the set of the set of the set of the set of the set of the set of the set of the set of the set of the set of the set of t

# UDP Scanning

ICMP (Ping)

```
[root@furies /root]# ping -c 10 10.15.0.14
PING 10.15.0.14 (10.15.0.14) from 10.15.12.91 : 56(84) bytes of data.
64 bytes from 10.15.0.14: icmp seq=0 ttl=254 time=932 usec
64 bytes from 10.15.0.14: icmp_seq=1 ttl=254 time=916 usec
64 bytes from 10.15.0.14: icmp_seq=2 ttl=254 time=854 usec
64 bytes from 10.15.0.14: icmp_seq=3 ttl=254 time=856 usec
64 bytes from 10.15.0.14: icmp seq=4 ttl=254 time=938 usec
    Syster Strom 10.15.0.14: inom peeq=6 tt1-254 time=975 usec<br>bytes from 10.15.0.14: inom peeq=6 tt1-254 time=932 usec<br>bytes from 10.15.0.14: inom peeq=7 tt1-254 time=920 usec<br>bytes from 10.15.0.14: inom peeq=7 tt1-254 time
frootefuries /rootl#
```
# **Evaluation:**

The result from TCP scanning showing that only port 264 and 265 are open, these ports are intentionally opened by for VPN services. The related rules can be found in rule number 7 and 8 or implied rules. This is all right.

The result from UDP scanning showing no UDP ports open.

The result from ICMP (ping) showing that Firewall response with icmp echo request. This is not secure to allow this type of packets and must be fixed. ICMP response will introduce another threats to Firewall.

**9.** Scan the vulnerability cause by installed inappropriate configuration or administration of the OS and Firewall itself. The tool for auditing is "Nessus" version 1.8 which can get from www.nessus.org and customize plugins for scanning the Solaris and Firewall 1 as shown in the Appendix D.

# **Result:**

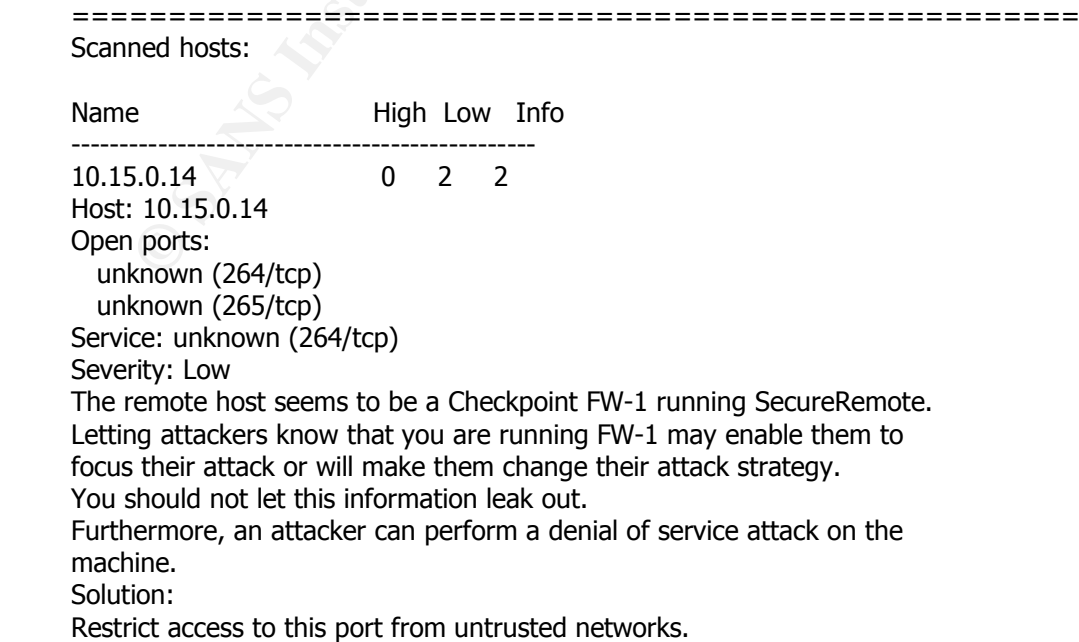

© SANS Institute 2000 - 2002 As part of GIAC practical repository. Author retains full rights.

Risk Factor: Low For More Information: http://www.securiteam.com/securitynews/CheckPoint\_FW1\_SecureRemote\_DoS.html Service: general/tcp Severity: Low QueSO has found out that the remote host OS is \* Standard: Solaris 2.x, Linux 2.1.???, Linux 2.2, MacOS CVE : CAN-1999-0454 =========================================================

# **Evaluation:**

Status of this Firewall from Nessus showing that there is only low risk on ports openend on the Firewall . There is no known vulnerabilities related to Solaris or Firewall-1 found.

**10.** Spoofed Address Filtering Spoofed packets is intrusion technique which widely uses by hacker. So, Firewall must be configured properly to protect internal network from such technique.

# **Result:**

Running Lacroex to spoofed packets from internal host using external IP address as a source address . ( Firewall Rule allow all outbound traffic)

C CAM-1999-0454<br> **CIM-1999-0454**<br> **CIM-1999-0454**<br> **EXAN-1999-0454**<br> **Luation:**<br> **Luation:**<br> **CIMENT EXECUTE CONDITM**<br> **CIMENT EXAMS INTERVALUE TO DEVEN DERTIFY SPOCIES and the STERN DISPONSIBLE PROPORT SPOCIES and Spooff<br>** # lcrzoex 138 eth0 00:C0:4F:BC:83:44 00:03:6B:D0:EC:40 203.xx.xx.xx 203.yy.yy.yy 555 30 Closing spoof (received : SIG2) Closing sniff (received : SIG2) **Terminated** 

Result :

# tcpdump -ln ip dst host 203.yy.yy.yy and dst port 555 Kernel filter, protocol ALL, datagram packet socket tcpdump: listening on all devices

0 packets received by filter

# **Evaluation:**

There is no packets captured on TCPdump , Firewall could detect and drop all spoofed packets.

# **11.**Port Scanning with Firewalk

scanning tools that use technique. There are various technique to penetrated the firewall. Almost of Firewall can block directed scanning such as SYN scan or FIN Scan. However the new technique always developed, using TTL is an efficient technique. Firewalk is the Firewall

# **Result:**

[root@furies /root]# fwalk -S1-1024 -s53 -pTCP -T1 203 203. 203. 203. 209. [root@furies /root]# grep ": open" /tmp/.fw.scan ;tail -2 /tmp/.fw.scan port 80: open port 443: open 2 ports open, 0 ports unknown 1027 probes sent, 5 replies received [root@furies /root]#  $\blacksquare$ 

# **Evaluation:**

**Showing that Firewalk found 2 TCP ports open (80,443) that**<br>
Server. This result is consistent with the rule base that allows<br>
i. But Firewalk did not found another ports on the server that<br>
such as SMTP, FTP, NetBIOS. It The result showing that Firewalk found 2 TCP ports open (80,443) that is for HTTP and HTTPS server. This result is consistent with the rule base that allow these 2 inbound services. But Firewalk did not found another ports on the server that actually also open such as SMTP, FTP, NetBIOS. It is ensure that Firewall can block port scanning using TTL technique.

# **Conclusion**

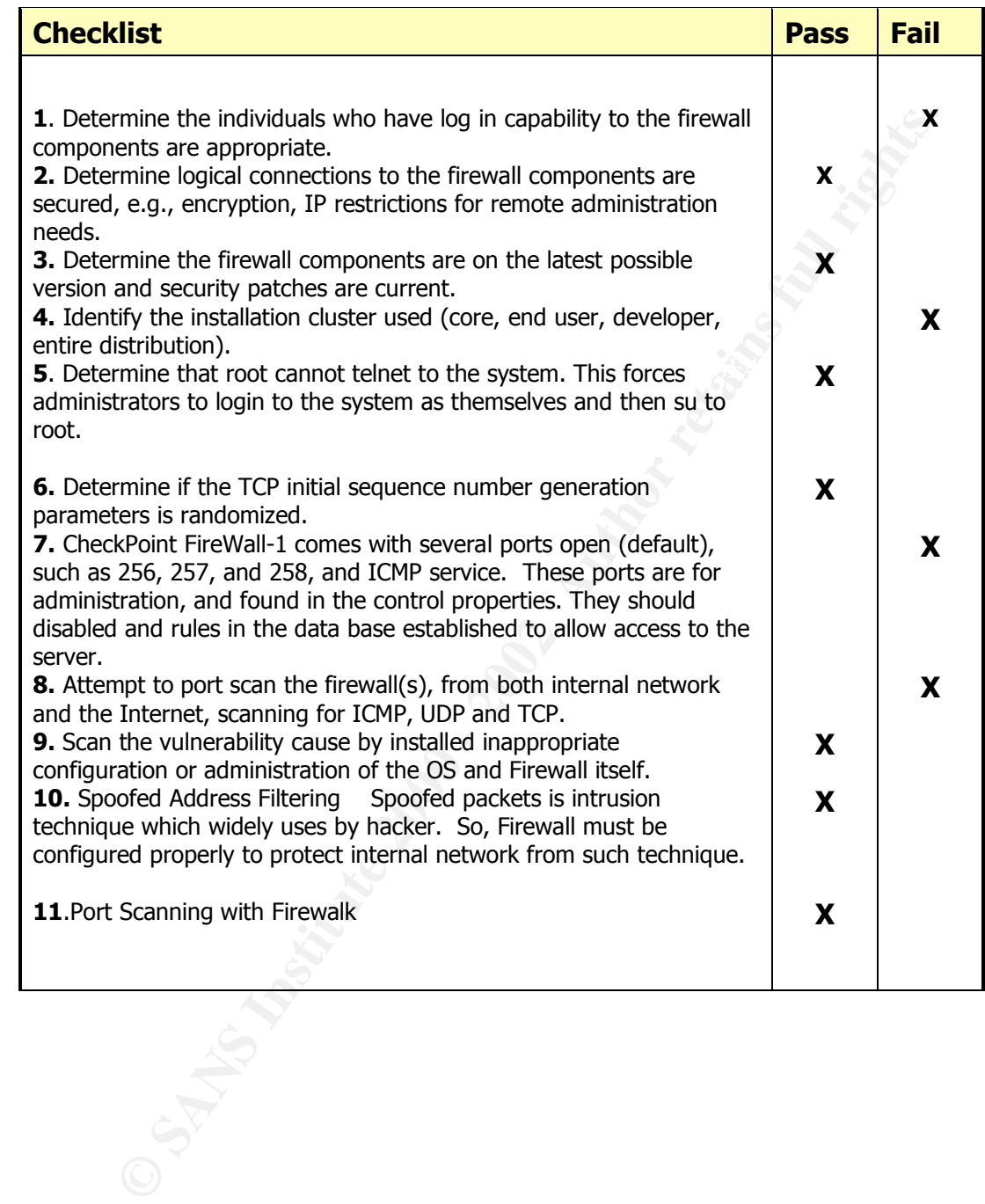

# **Direction for the future work**

- **1. Time synchronization,** Time synchronization is pretty important for security especially for investigation and computer forensic. If Firewall's log has been appropriate configured, there are a lot of evidences could be found on this log. However without synchronized time, the materiality of this record might not be reliable. Therefore, in the audit checklists must be including the measurement of time synchronization maintaining process on the Firewall.
- introduce more vulnerability. There should be some certain measurements **2. High availability Firewall testing ,** as a gateway to the internet , now the availability of the Firewall is also important issue. There are a lot of High Availability products such as Stone Beat that integrate with the Firewall-1 to make it more reliable. However more components will and methodology to audit this function.
- his record might not be reliable. Therefore, in the audit checklists in including the measurement of time synchronization maintaining p<br>**nigh availability Firewall testing**, as a gateway to the internet<br>**High availability 3. Integration with Intrusion Detection System,** There is a feature that allows Firewall-1 to integrate and interoperate with another security tools also IDS via the OPSEC. This will make Firewall-1 to be more "active and dynamic" defense. However, this feature needs more co-operations between firewall and other equipment, which is IDS. Thus, it needs more measurement to ensure that implementation of interoperation between firewall and IDS system is consistent and reliable. Moreover, network base IDS sometimes detect false positive events, the event that is not really malicious action; some audit measurement should be defined to test firewall in responding false positive events.
	- **4. Automatic Rule Base testing,** Firewall is protect the network regard to what design in Rule Base, but the Rule Base itself can be unintentionally misconfigured by the administrator. There should be some tools that can import the Firewall Rule Base and generate the scanning traffic to test against all of the rules. Therefore the result will show all condition of traffic that could pass Firewall to the protected network. Firewall-1 store the Rule Base in text file , there might be somehow to using script to enumerate all the rules and generate the scanning packets with Nmap through the Firewall to test whether each rule is protect as expectation.
	- **5. Performance monitoring & testing ,** In this research, there is no subjective measurement to ensure that performance of the Firewall has been properly tuned and monitored . There is also no objective measurement that can be used to measure the current performance indicator. The additional auditing criteria should be developed to cover this area. There should be some tools to perform "stress test" on the Firewall to make sure that it complies with the minimum specification.

# **Appendix A. Firewall-1 Vulnerability list .**

\*\* From BugTraq www.securityfocus.com \*\*\*

# **Table 1. List by Vulnerability.**

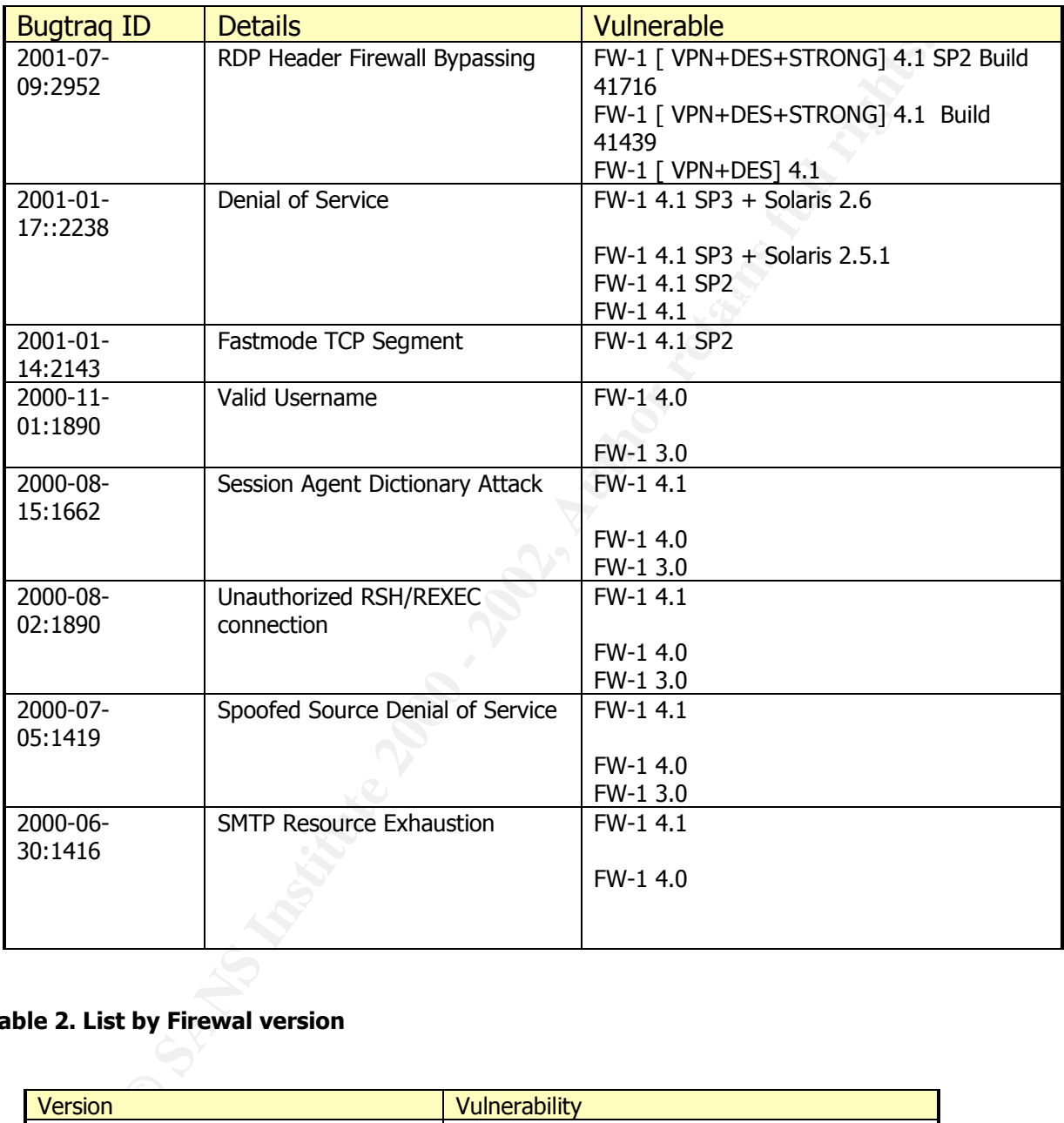

# **Table 2. List by Firewal version**

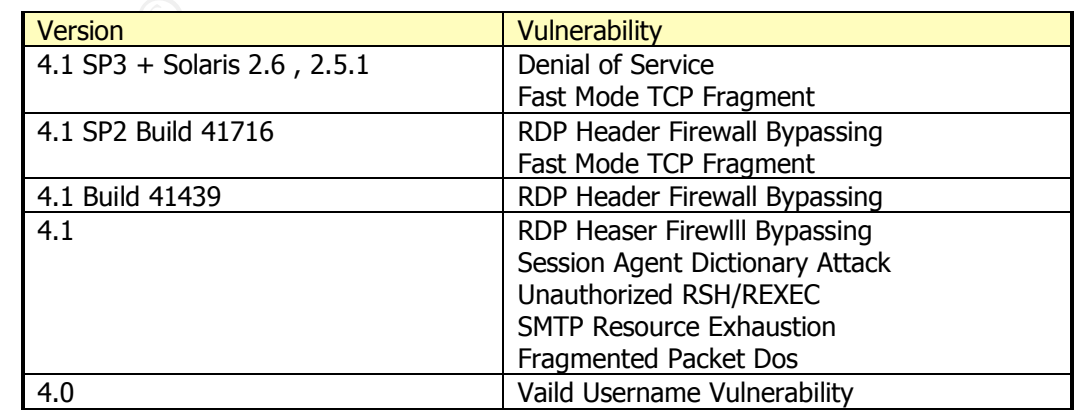

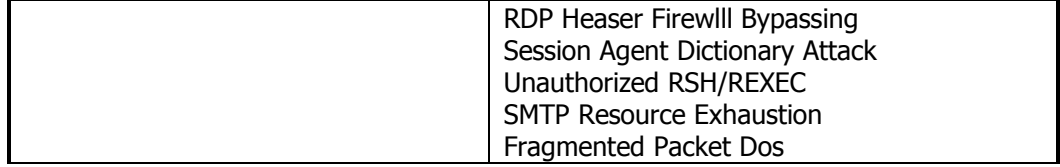

# **Appendix B.**

\*\*\* From Armoring Solaris, Preparing solaris for firewall by Lants Spitzner, www.enteract.com/~lspitz/core7.txt

# Core Packages

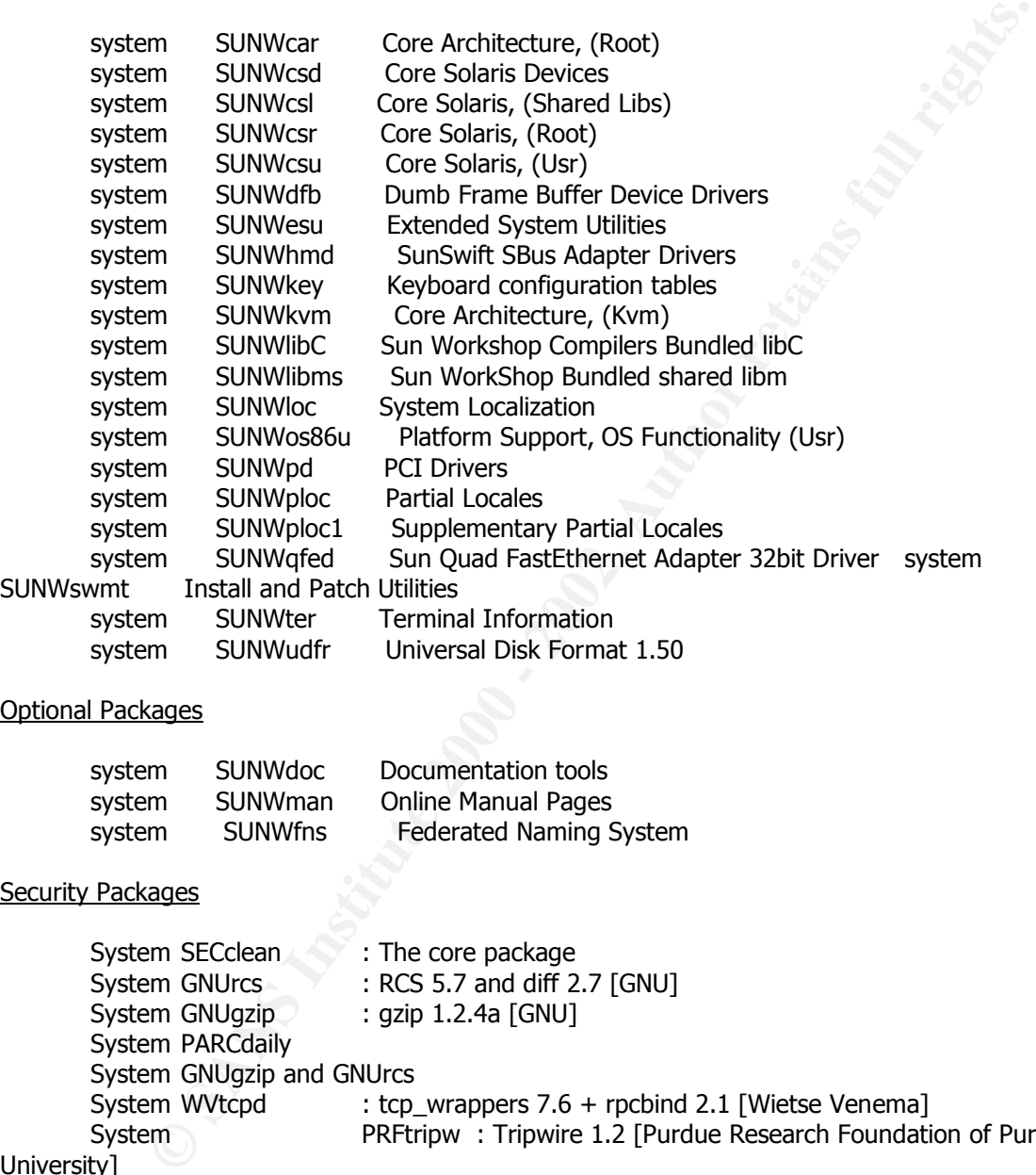

#### Optional Packages

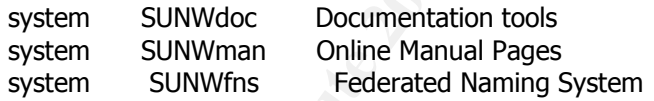

#### Security Packages

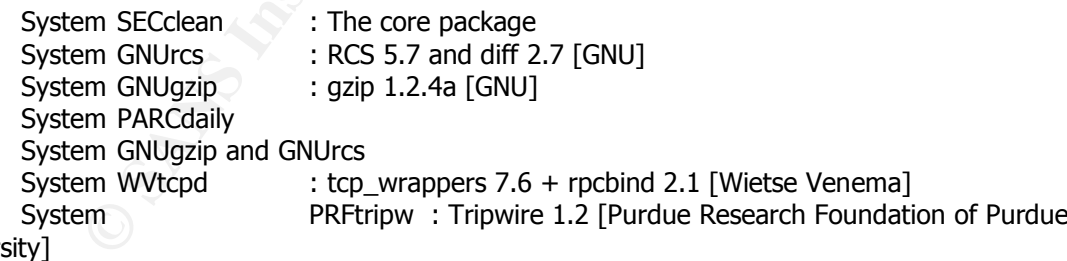

Univers

System OPENssh : OpenSSH 2.3.0p1 [OpenSSH.com]

#### Firewall Packages

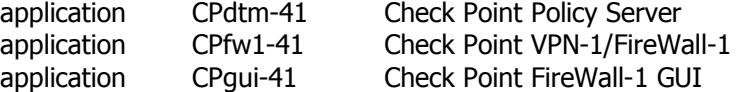

# **Appendix C. Firewall Ports**

\*\*\*\*\* From Which ports does Firewall-1 use ?, By Dameon D. Welch, www.phoneboy.com/faq/0105.html

- **TCP Port 256** is used for three important things:
	- o Exchange of CA and DH keys in FWZ and SKIP encryption between two FireWall-1 Management Consoles
	- o SecuRemote build 4005 and earlier uses this port to fetch the network topology and encryption keys from a FireWall-1 Management Console
	- o When instaling a policy, the management console uses this port to push the policy to the remote firewall.
- management console. The affine state of the state of the state of the state of the state of the state of the state of the state of the state of the state of the state of the state of the state of the state of the state of • **TCP Port 257** is used by a remote firewall module to send logs to a
	- **TCP Port 258** is used by the fwpolicy remote GUI.
	- **TCP Port 259** is used for Client Authentication.
	- **UDP Port 259** is used in FWZ encryption to manage the encrypted session (SecuRemote and FireWall-1 to FireWall-1 VPNs).
	- **UDP Port 260** and UDP Port 161 are used for the SNMP daemon that Check Point FireWall-1 Provides.
- Exchange of CA and DH keys in FWZ and SKIP encryption betwere Friewall-1 Management Conoles<br>
FrecuRemote build 4005 and earlier uses this port to fetch the ne topology and encryption keys from a FireWall-1 Management Co<br>
w • **TCP Port 264** is used for Secure Client (SecuRemote) build 4100 and later to fetch network topology and encryption keys from a FireWall-1 Management Console
	- **TCP port 265**, Check Point VPN-1 Public Key Transfer Protocol. ThIs is used by FireWall-1

to exchange public keys with other hosts.

- **UDP Port 500** is used for ISAKMP key exchange between firewalls or between a firewall and a host running Secure Client.
- **TCP Port 900** is used by FireWall-1's HTTP Client Authentication mechanism.
- **TCP Ports above 1024** are generally any Security Servers that are active. The actual ports used by these servers will vary.
- **TCP Port 18181** is used for CVP (Content Vectoring Protocol, for anti-virus scanning).
- **TCP Port 18182** is used for UFP (URL Filtering Protocol, for WebSense and the like).
- **TCP ports 18183** is used for SAM (Suspicious Activity Monitoring, for intrusion detection).
- **TCP ports 18184** is used for Log Export API (lea) .

# **Appendix D. Solaris 2.7 and Firewall-1 Plugins for Nessus**

Id Name

overlow<br>
Overlow Therewall - Telenct Authentication Detection<br>
Reform Firewall - Telenct Authentication Detection<br>
Reform Firewall - IV we but authentication Detection<br>
In metwork interfaces list via SNMP<br>
in metwork inter 10472 SSH Kerberos issue<br>10333 OueCO 10225 rje mapper service<br>10225 rje mapper service ---------------------------------------------------------------------------- Nmap tcp connect() scan Services in.fingerd |command@host bug SSH Overflow Finger redirection check CheckPoint Firewall-1 Telnet Authentication Detection CheckPoint Firewall-1 Web Authentication Detection Default community names of the SNMP Agent Obtain network interfaces list via SNMP HTTP version spoken QueSO Obtain processes list via SNMP Finger Obtain network interfaces list via SNMP An SNMP Agent is running RPC portmapper SSH Insertion Attack ypxfrd service ypupdated service yppasswd service ypbind service X25 service walld service tooltalk service tfsd service Detect Server type and version via Telnet sunlink mapper service statmon service EXPN and VRFY commands statd service sprayd service snmp service News Server type and version Telnet showfhd service selection service Finger dot at host feature SSH Server type and version sched service sadmin service SMTP Server type and version rusersd service rstatd service rquotad service Solaris FTPd tells if a user exists rexd service nsemntd service FTP site exec Usable remote proxy Proxy accepts POST requests

**F** beckdor<br>
envice<br>
envice<br>
space service<br>
statist service<br>
tells if a user exists<br>
tells if a user exists<br>
converte the compensation attack<br>
service<br>
envice of the day<br>
environed service<br>
in mapper service<br>
in mapper ser 10081 FTP bounce check and a set of the 3D Fa37 3F94 998 998 4E46 A169 4E46 A169 4E46 A169 4E46 4E46 A169 4E46 10021 Identd enabled **Face7 Face5 998** Face5 B5 06E4 A169 4E46 A169 4E46 A169 4E46 A169 4E46 A169 4E46 A169 4E46 A169 4E46 A169 4E46 A169 4E46 A169 4E46 A169 4E46 A169 4E46 A169 4E46 A169 4E46 A169 4E46 A169 4E46 A169 4E HELO overflow nsed service nlockmgr service nfsd service llockmgr service FTP Server type and version keyserv service Finger backdoor fam service FTP real path etherstatd service database service FTPd tells if a user exists SSH1 CRC-32 compensation attack cmsd service automountd service amd service alis service 3270 mapper service Relative IP Identification number change Usable remote proxy on any port Quote of the day Finger zero at host feature HTTP Server type and version Detect talkd server port and protocol version NIS server Kerberos PingPong attack icmp timestamp request icmp netmask request Echo port open DHCP server info gathering Daytime 10043 Chargen cfinger's version cfingerd format string attack bootparamd service Proxy accepts CONNECT requests Determine which version of BIND name daemon is running BIND vulnerable Cfinger's search.\*\*@host feature Useable remote name server Imap buffer overflow BIND vulnerable to overflows qpopper euidl problem Systat OpenSSH 2.3.1 authentication bypass vulnerability netstat POP3 Server type and version ipop2d buffer overflow Checkpoint FW-1 identification Checkpoint SecureRemote detection rexecd rsh rlogin X Server

mitteable directories<br>
mit finger overun<br>
b buffer overun<br>
ssawdd overflow<br>
started (x) stack overflow<br>
ong POST command<br>
at string attack against statd<br>
at string attack against statd<br>
and size going to SNMP DoS<br>
pd JSTE  $\frac{10338 \text{ smad}}{8419338 \text{ s}}$  wu-ftpd SITE EXEC vulnerability proftpd 1.2.0preN check proftpd exhaustion attack ftp USER, PASS or HELP overflow Ftp PASV on connect crashes the FTP server Writeable FTP root FTP CWD ~root ftp writeable directories rsh on finger output BIND buffer overrun yppasswdd overflow Teardrop ftpd strtok() stack overflow Too long POST command stream.c format string attack against statd Too long authorization UDP null size going to SNMP DoS wu-ftpd SITE NEWER vulnerability Too long URL wu-ftpd buffer overflow ProFTPd pre6 buffer overflow Land ProFTPd buffer overflow Firewall/1 UDP port 0 DoS Bonk proftpd mkdir buffer overflow EXPN overflow Ftp PASV denial of service ftp 'glob' overflow uw-imap buffer overflow after logon IMAP4rev1 buffer overflow after logon qpopper LIST buffer overflow

# **Reference**

- 1. Securing a Solaris Check Point Firewall , Lee R. Baker , www.sans.org/infosecFAQ/firewall/solaris\_check.htm
- 2. Armoring Solaris, Preparing solaris for firewall By Lants Spitzner, www.enteract.com/~lspitz/amoring.html
- 3. Hardening Solaris, Secure installation of Bastion hosts By Sean Boran , sean@boran.com www.securityportal.com/topnets/solaris\_hardening20000523.html
- oring Solaris , Preparing solaris for firewall By Lants Spitzner , whenteract.com/~lspitz/amoring.html<br>the poran computer the polaristic amoring the polaris of Securi installation of Bastion hosts By Sean Boran ,<br>where the www.auditnet.org/docs/CheckpointFirewall.txt 4. CheckPoint Firewall Audit Work Program by Terry Cavender (terry.cavender@Vanderbilt.Edu )
	- 5. [BugTraq ] From www.securityfocus.com
	- 6. Auditing Routers and Firewalls By David Rhoades From SANS 2001 , Baltimore , Maryland
	- 7. Which ports does Firewall-1 Use ? By Dameon D welch http://www.phoneboy.com/faq/0105.html
	- 8. Solaris 7 Recommended Patch http://sunsolve.sun.com/pub-cgi/show.pl?target=patches/patch-access

# **Tools**

- 1. Nmap download from www.insecure.org/nmap
- 2. Nessus by Renuad Deraison, download from www.nessus.org
- 3. Lacroex by Laurent Constantin, download from www.laurentconstantin.com
- 4. Firewalk by Mike D.Schiffman and David E.Goldsmith, download from http://www.packetfactory.net/firewalk
- 5. Patchcheck by Sun Microsystem inc, download from ftp://sunsolve.sun.com/pub/patches/patchdiag.xref